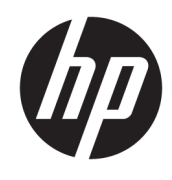

Guia de Hardware

© Copyright 2018, 2019 HP Development Company, L.P.

As informações contidas neste documento estão sujeitas a alterações sem aviso. As únicas garantias para produtos e serviços da HP são as estabelecidas nas declarações de garantia expressa que acompanham tais produtos e serviços. Nenhuma informação contida neste documento deve ser interpretada como uma garantia adicional. A HP não será responsável por omissões, erros técnicos ou erros editoriais contidos neste documento.

Terceira edição: junho de 2019

Primeira edição: maio de 2018

Número de peça do documento: L17286-203

#### **Aviso sobre o produto**

Este guia descreve recursos comuns à maioria dos modelos. Alguns recursos podem estar indisponíveis no produto. Para acessar o manual do usuário mais recente, acesse <http://www.hp.com/support>e siga as instruções para localizar seu produto. Em seguida, selecione **Manuais do usuário**.

#### **Termos de uso do software**

Ao instalar, copiar, baixar ou usar de outra maneira qualquer produto de software préinstalado neste computador, você concorda em observar os termos do Contrato de Licença do Usuário Final (EULA) da HP. Caso você não aceite os termos da licença, a única solução será devolver o produto completo (hardware e software) e sem utilização dentro de 14 dias após a data de compra para obter o reembolso segundo a política do seu local de compra.

Para obter mais informações ou para solicitar o reembolso integral do valor do computador, entre em contato com o vendedor.

### **Sobre Este Guia**

Este guia fornece informações básicas para atualização do HP ProDesk Business PC.

- **AVISO!** Indica uma situação perigosa que, se não for evitada, **poderá** resultar em ferimentos graves ou morte.
- **CUIDADO:** Indica uma situação perigosa que, se não for evitada, **poderá** resultar em ferimentos leves ou moderados.
- **IMPORTANTE:** Indica informações consideradas importantes, mas não relacionadas a riscos (por exemplo, mensagens relacionadas a danos). Avisa o usuário de que, se o procedimento não for seguido como descrito, poderá haver perda de dados ou danos ao hardware ou software. Também contém informações básicas para explicar um conceito ou concluir uma tarefa.
- **WARE:** Contém informações adicionais para enfatizar ou completar os pontos importantes do texto principal.
- ※ **DICA:** Fornece dicas úteis para completar uma tarefa.

# **Conteúdo**

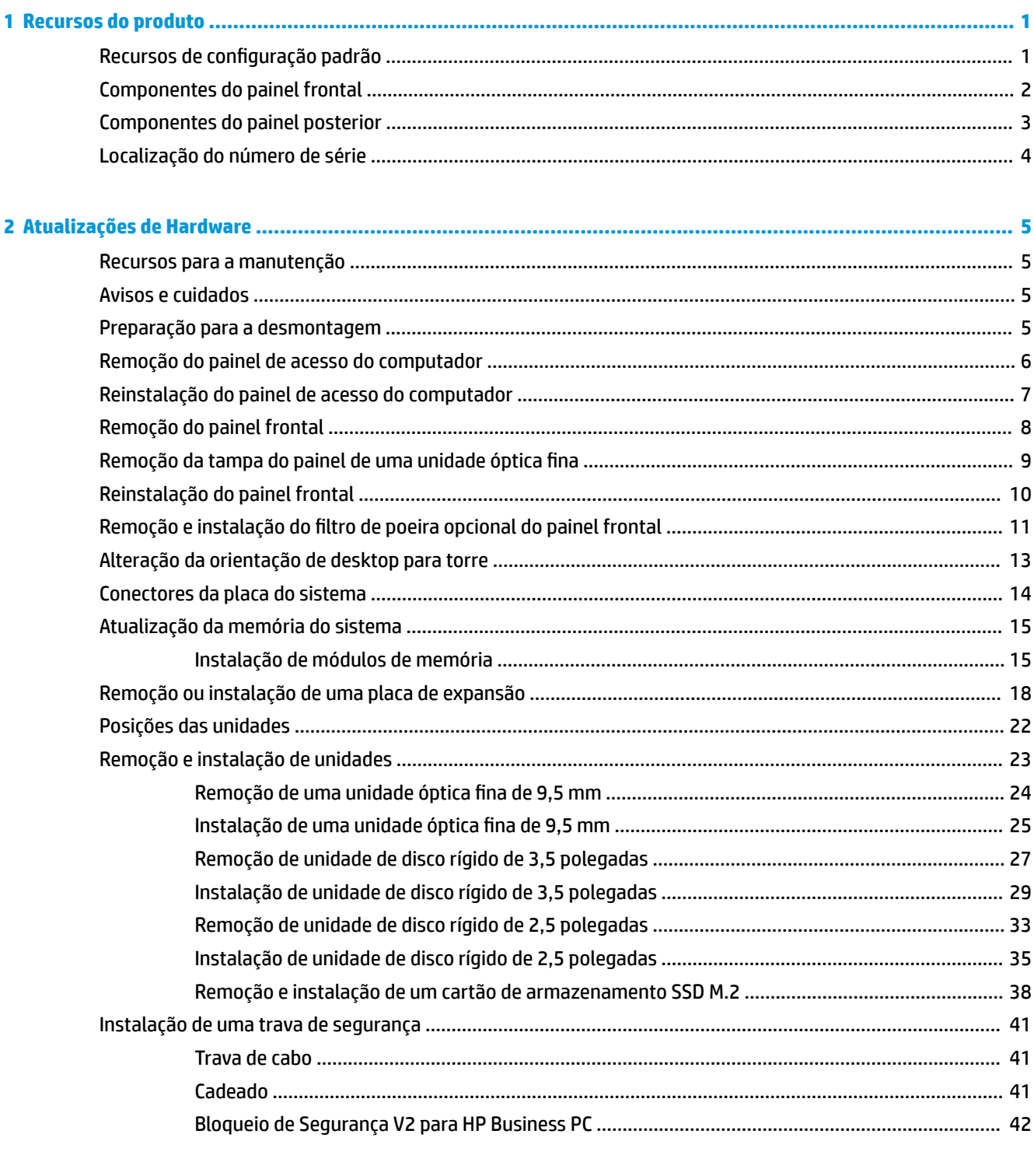

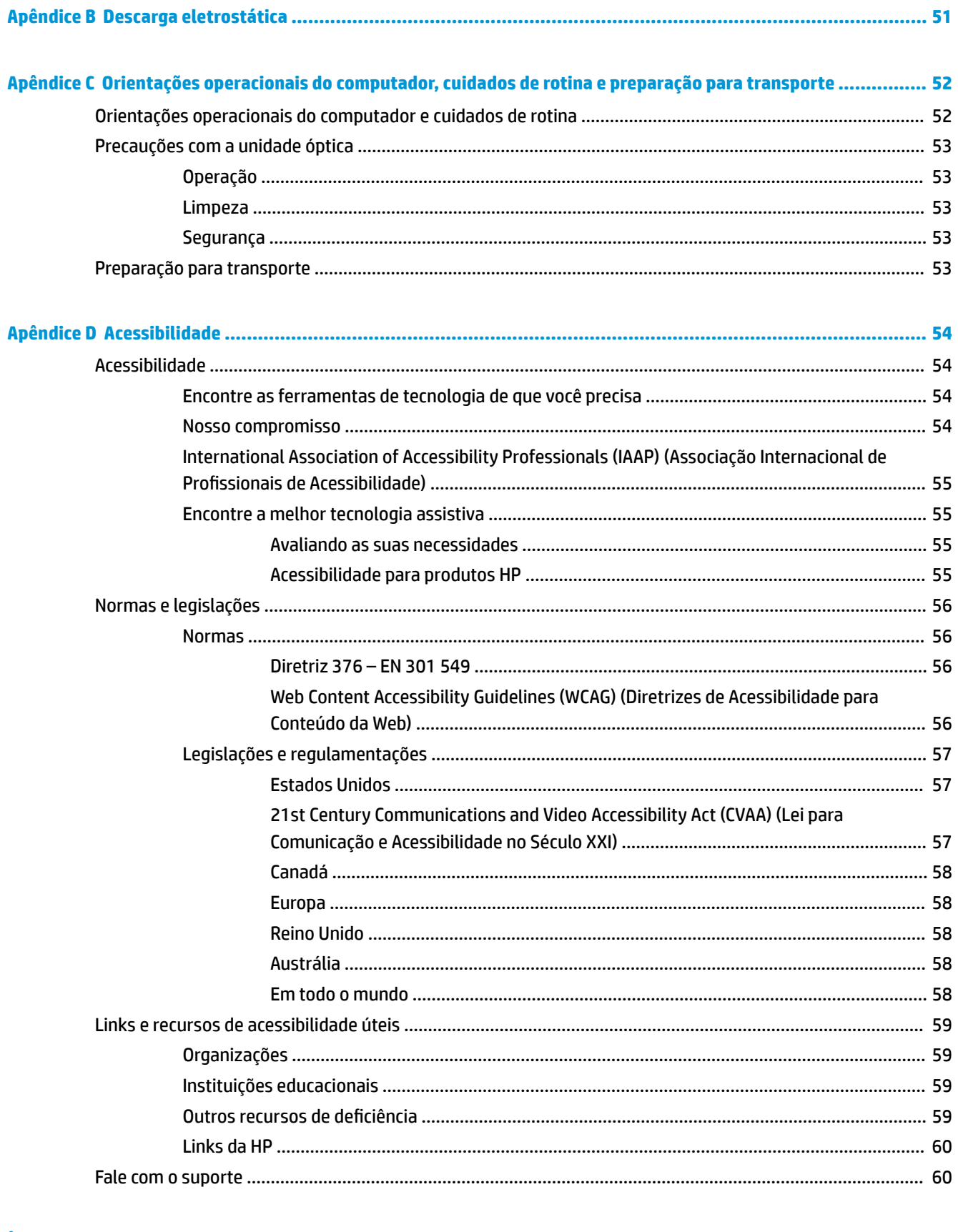

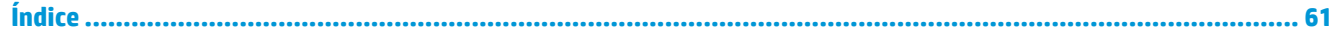

# <span id="page-6-0"></span>**1 Recursos do produto**

# **Recursos de configuração padrão**

Os recursos podem variar dependendo do modelo. Para obter assistência de suporte e saber mais sobre o hardware e o software instalados em seu modelo do computador, execute o utilitário HP Support Assistant.

**MOTA:** Este modelo de computador pode ser usado na orientação torre ou desktop. Consulte Alteração da [orientação de desktop para torre na página 13](#page-18-0).

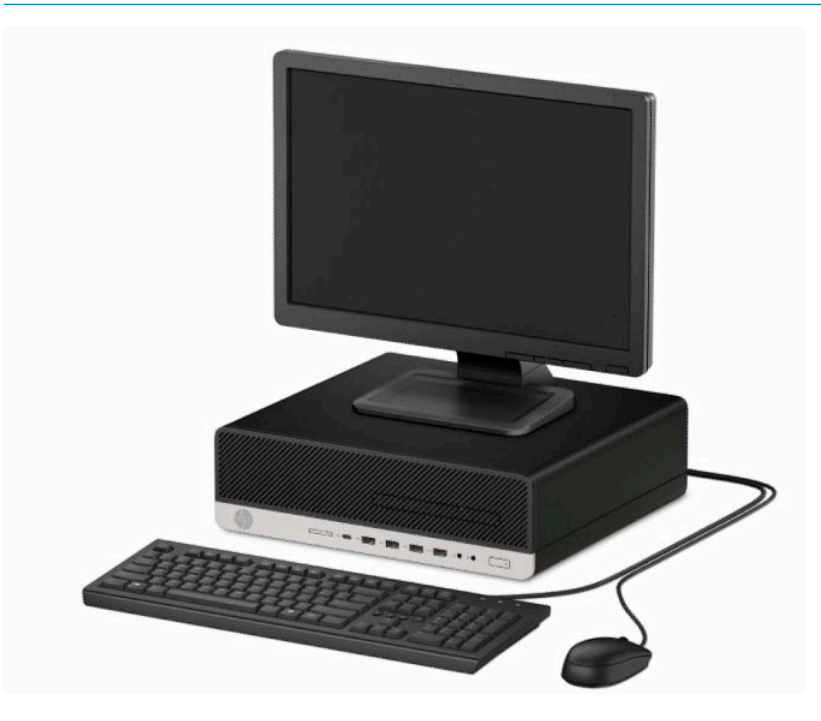

# <span id="page-7-0"></span>**Componentes do painel frontal**

A configuração da unidade pode variar dependendo do modelo. Alguns modelos possuem uma tampa de painel que cobre o compartimento de unidade óptica fina.

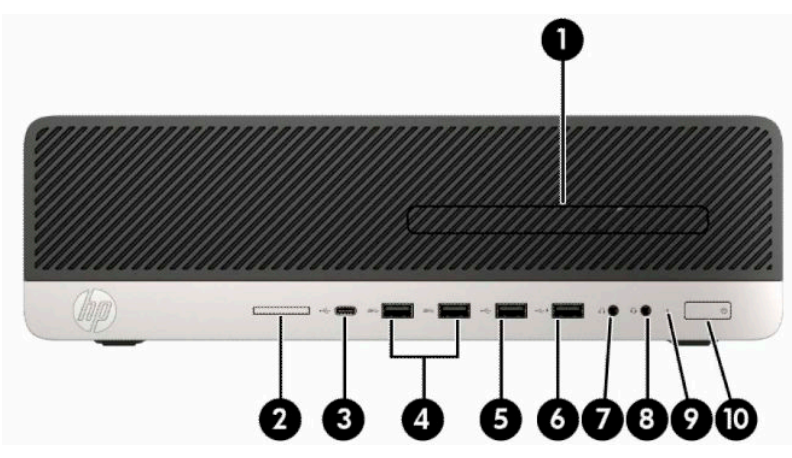

#### **Tabela 1-1 Componentes do painel frontal**

#### **Componentes do painel frontal**

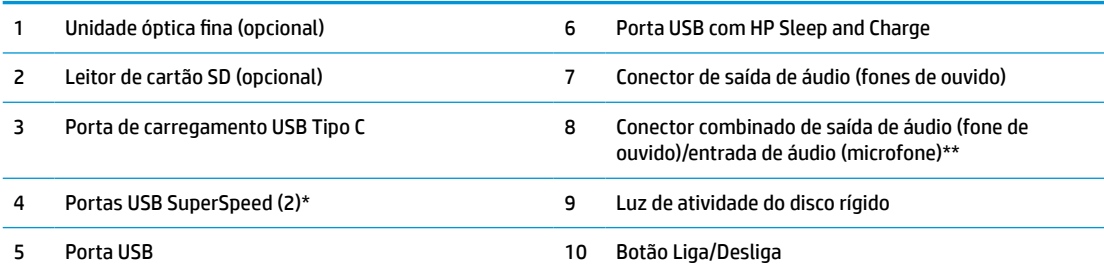

\* Essa porta conecta um dispositivo USB, fornece transferência de dados de alta velocidade, até mesmo quando o computador está desligado, carrega produtos como um telefone celular, câmera, controlador de atividade ou relógio inteligente.

\*\* Quando um dispositivo está conectado ao conector combinado, uma caixa de diálogo é exibida. Selecione o tipo de dispositivo que está conectado.

**NOTA:** A luz no botão liga/desliga normalmente fica branca quando a energia está ligada. Se estiver piscando vermelho, há um problema com o computador e um código de diagnóstico é exibido. Consulte o *Guia de manutenção e serviço* para interpretar o código.

## <span id="page-8-0"></span>**Componentes do painel posterior**

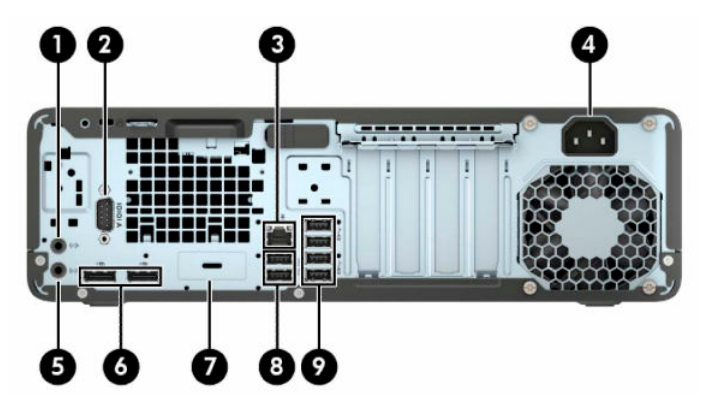

**Tabela 1-2 Componentes do painel traseiro**

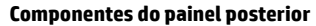

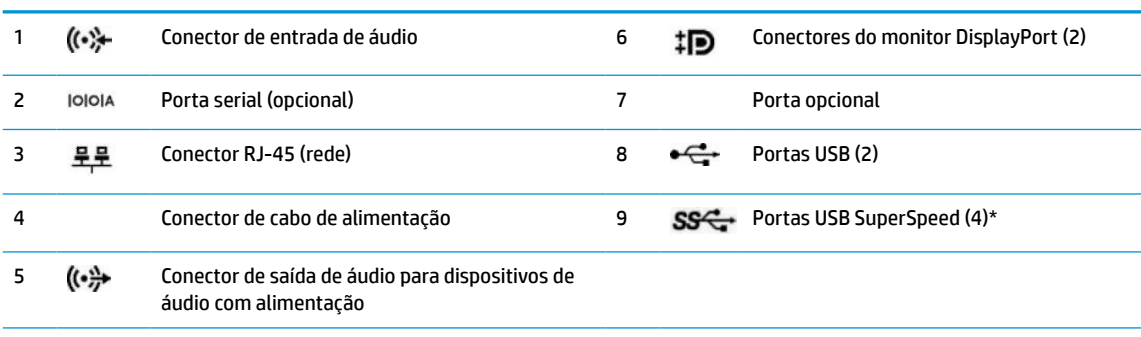

\* Essa porta conecta um dispositivo USB, fornece transferência de dados de alta velocidade, até mesmo quando o computador está desligado, carrega produtos como um telefone celular, câmera, controlador de atividade ou relógio inteligente.

**NOTA:** Seu modelo pode ter portas opcionais adicionais disponíveis na HP.

Quando houver uma placa de vídeo instalada em um dos slots da placa do sistema, os conectores de vídeo da placa de vídeo e/ou da placa de vídeo integrada do sistema podem ser usados. A placa de vídeo específica instalada e a configuração do software determinarão o comportamento.

Os gráficos da placa do sistema podem ser desativados no F10 Setup do BIOS.

# <span id="page-9-0"></span>**Localização do número de série**

Cada computador tem um número de série exclusivo e um número de identificação do produto, localizados no exterior do computador. Tenha esses números sempre em mãos quando entrar em contato com o serviço de atendimento ao cliente para obter assistência.

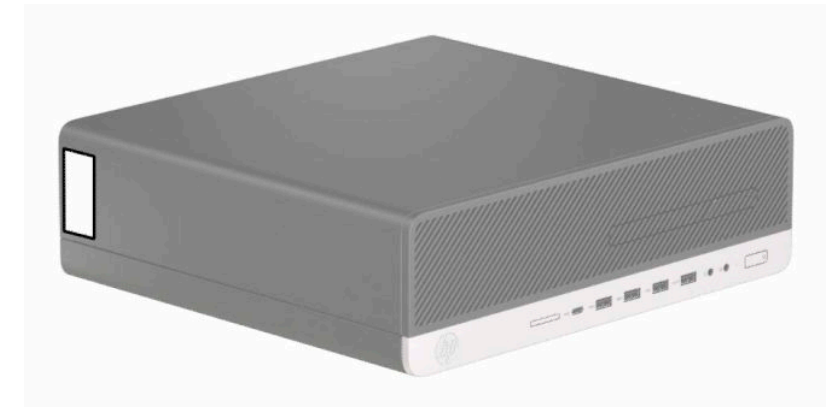

# <span id="page-10-0"></span>**2 Atualizações de Hardware**

### **Recursos para a manutenção**

O computador tem recursos que facilitam a atualização e a manutenção. É necessária uma chave Torx T15 ou chave de fenda de ponta chata para alguns dos procedimentos de instalação descritos neste capítulo.

### **Avisos e cuidados**

Antes de executar atualizações, leia cuidadosamente todas as instruções aplicáveis, cuidados e advertências existentes neste guia.

**AVISO!** Para reduzir o risco de lesões provocadas por choque elétrico, superfícies quentes ou fogo:

Desconecte o cabo de alimentação da tomada de CA e deixe os componentes internos do sistema resfriarem antes de manuseá-los.

Não insira conectores de telecomunicação ou de telefone nessa tomada do controlador de interface de rede (NIC).

Não desative o plugue de aterramento do cabo de alimentação. O pino de aterramento é um importante recurso de segurança.

Conecte o cabo de alimentação a uma tomada de CA aterrada cujo acesso seja sempre fácil.

Para diminuir o risco de danos pessoais sérios, leia o *Guia de Segurança e Conforto*. Ele descreve a configuração da estação de trabalho e os hábitos de postura, saúde e trabalho corretos para usuários de computadores. O *Guia de Segurança e Conforto* também oferece informações importantes de segurança elétrica e mecânica. O *Guia de Segurança e Conforto* está disponível na Web em [http://www.hp.com/ergo.](http://www.hp.com/ergo)

**AVISO!** Peças energizadas e móveis no interior.

Interrompa a alimentação do equipamento antes de remover a proteção.

Reponha e prenda a proteção antes de energizar o equipamento novamente.

**IMPORTANTE:** A eletricidade estática pode danificar os componentes elétricos do computador ou dos equipamentos opcionais. Antes de iniciar esses procedimentos, verifique se você descarregou toda a eletricidade estática do seu corpo tocando por um momento em um objeto de metal aterrado. Consulte [Descarga eletrostática na página 51](#page-56-0) para obter mais informações.

Quando o computador está conectado a uma fonte de alimentação de CA, a voltagem é continuamente alimentada na placa de sistema. A fim de evitar danos aos componentes internos, você deve desconectar o cabo de alimentação da fonte de energia antes de abrir o computador.

### **Preparação para a desmontagem**

- **1.** Remova/desencaixe quaisquer dispositivos de segurança que impeçam a abertura do computador.
- **2.** Retire todas as mídias removíveis, tais como CD ou unidades flash USB, do computador.
- **3.** Desligue o computador corretamente através do sistema operacional e, em seguida, todos os dispositivos externos.
- **4.** Desligue o cabo de alimentação da tomada e desconecte todos os dispositivos externos.

<span id="page-11-0"></span>**IMPORTANTE:** Independentemente do estado ativado, a voltagem está sempre presente na placa de sistema, desde que o sistema esteja conectado a uma tomada de CA ativa. Você deve desconectar o cabo de alimentação para evitar danos aos componentes internos do computador.

## **Remoção do painel de acesso do computador**

Para acessar os componentes internos, remova o painel de acesso.

- **1.** Prepare o computador para a desmontagem. Consulte [Preparação para a desmontagem na página 5.](#page-10-0)
- **2.** Se o computador estiver em uma base, remova-o da base e deite-o.
- **3.** Deslize a alavanca de liberação do painel de acesso (1) para a esquerda até encaixar no lugar. Em seguida, deslize o painel de acesso (2) para trás e retire-o do computador (3).

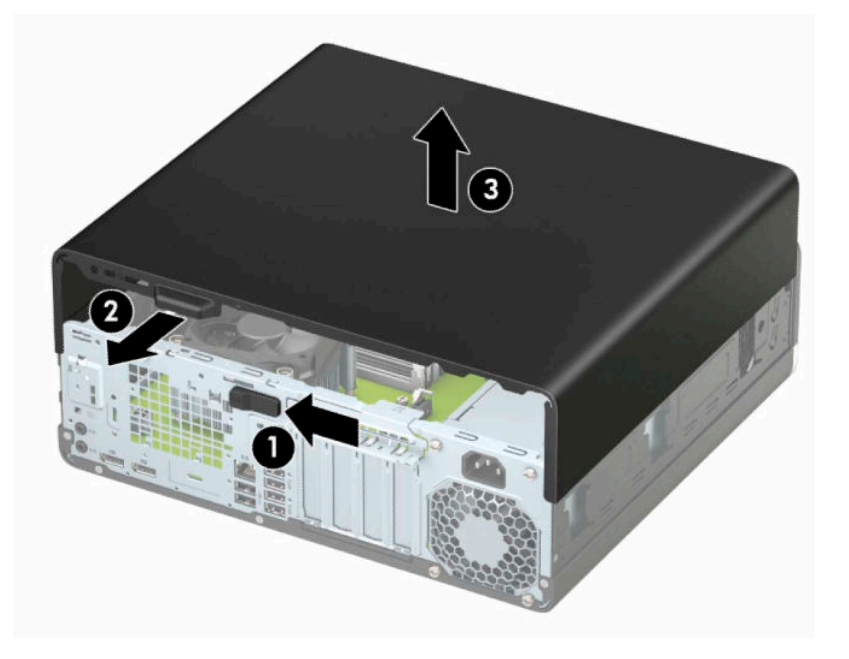

# <span id="page-12-0"></span>**Reinstalação do painel de acesso do computador**

Trave a alavanca de liberação do painel de acesso e, em seguida, coloque o painel de acesso no computador (1) e o deslize (2) para frente. A alavanca de liberação será movida automaticamente de volta para a direita e prenderá o painel de acesso.

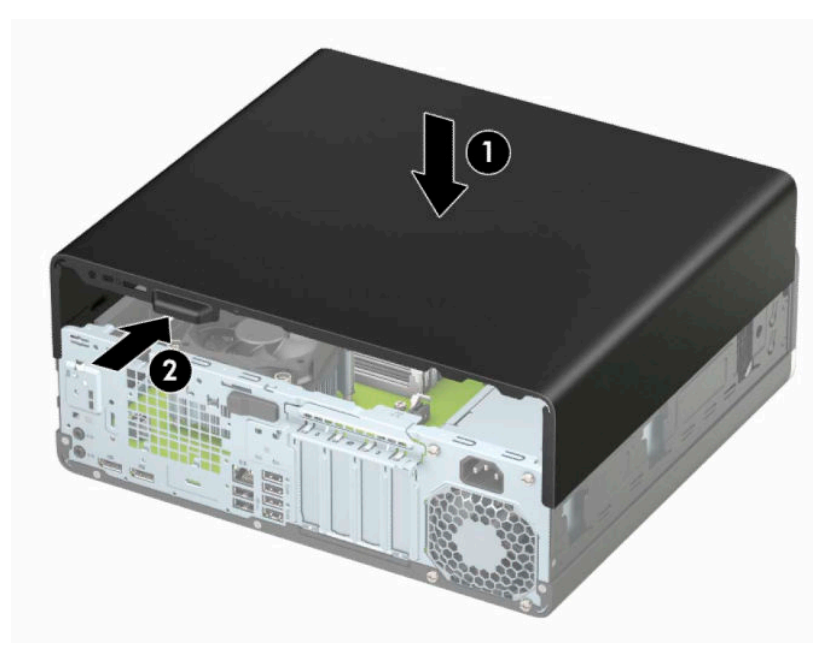

# <span id="page-13-0"></span>**Remoção do painel frontal**

- **1.** Prepare o computador para a desmontagem. Consulte [Preparação para a desmontagem na página 5.](#page-10-0)
- **2.** Remova o painel de acesso do computador. Consulte [Remoção do painel de acesso do computador](#page-11-0) [na página 6.](#page-11-0)
- **3.** Levante as três guias na parte de cima do painel (1) e, em seguida, gire-o para fora do chassi (2).

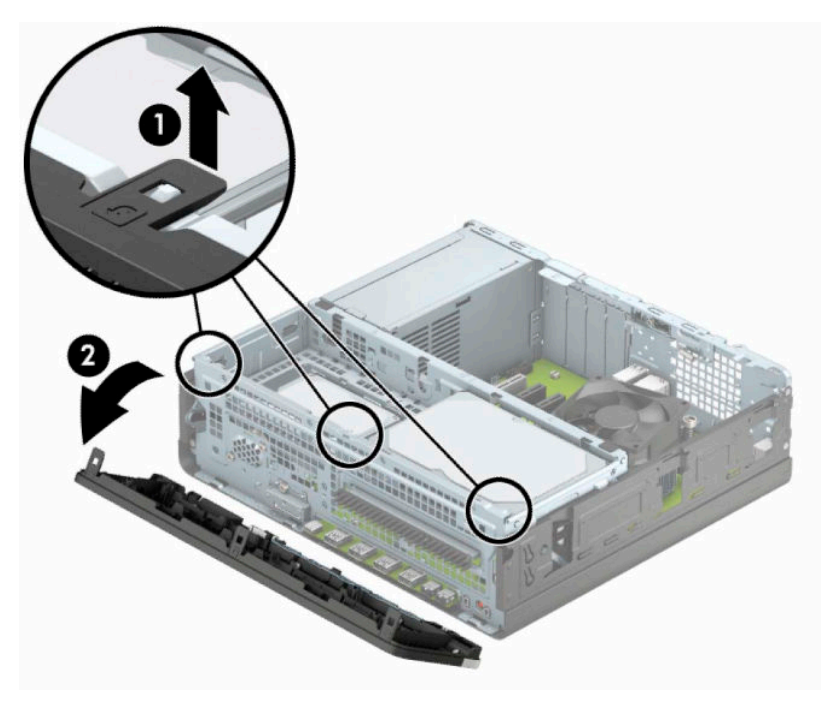

# <span id="page-14-0"></span>**Remoção da tampa do painel de uma unidade óptica fina**

Em alguns modelos, uma tampa de painel cobre o compartimento para unidade óptica fina. Remova a tampa do painel antes de instalar uma unidade óptica. Para remover a tampa do painel:

- **1.** Prepare o computador para a desmontagem. Consulte [Preparação para a desmontagem na página 5.](#page-10-0)
- **2.** Remova o painel de acesso do computador. Consulte [Remoção do painel de acesso do computador](#page-11-0) [na página 6.](#page-11-0)
- **3.** Remova o painel frontal. Consulte [Remoção do painel frontal na página 8](#page-13-0).
- **4.** Empurre a guia no lado direito da tampa (1) e, em seguida, gire a tampa retirando-a do painel frontal (2).

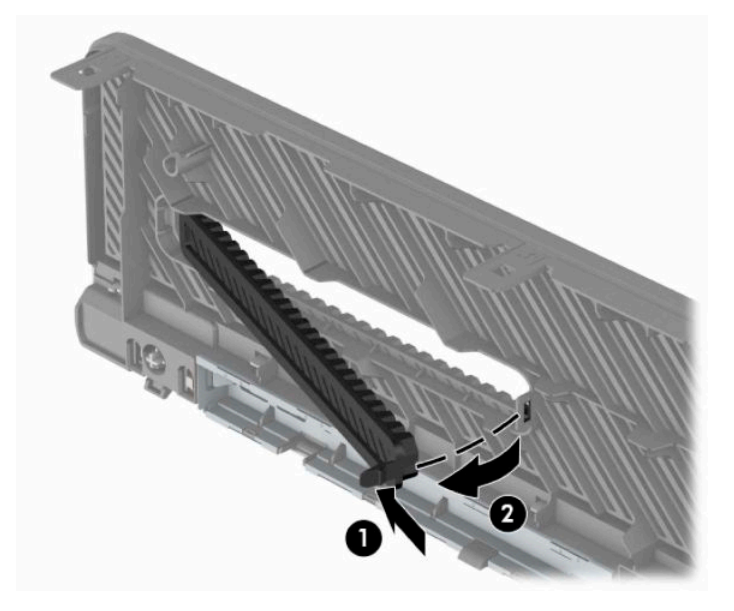

# <span id="page-15-0"></span>**Reinstalação do painel frontal**

Insira os três ganchos na parte inferior do painel (1) dentro dos orifícios retangulares no chassi e, em seguida, gire a parte superior do painel no chassi (2) de forma que se encaixe no lugar.

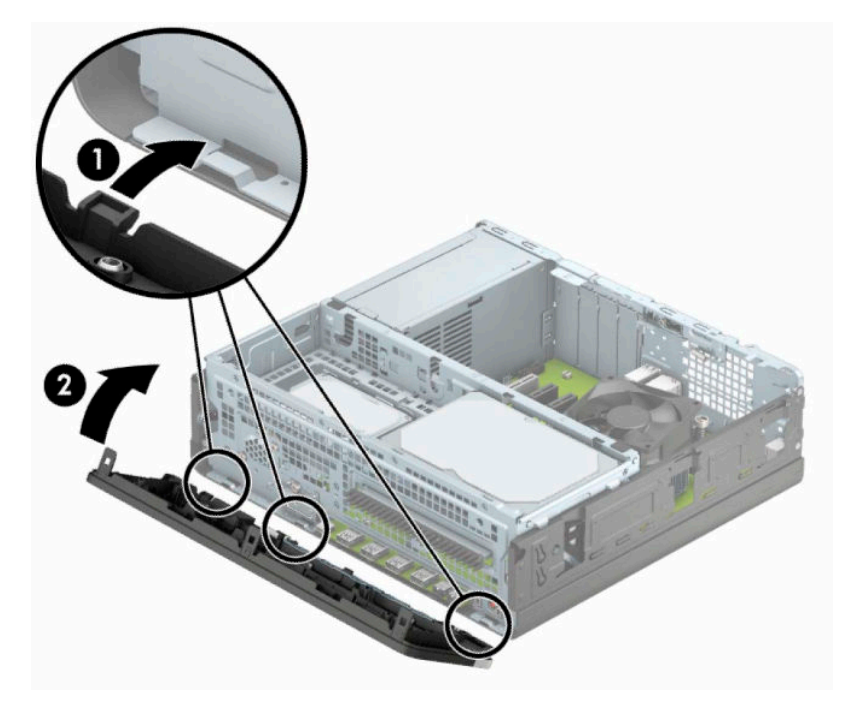

## <span id="page-16-0"></span>**Remoção e instalação do filtro de poeira opcional do painel frontal**

Alguns modelos são equipados com um filtro de poeira no painel frontal. Limpe periodicamente o filtro de poeira para que a poeira não obstrua o fluxo de ar através do computador.

**W** NOTA: O filtro de poeira do painel frontal está disponível na HP.

Para remover, limpar e recolocar o filtro de poeira:

- **1.** Prepare o computador para a desmontagem. Consulte [Preparação para a desmontagem na página 5.](#page-10-0)
- **2.** Remova o painel de acesso do computador. Consulte [Remoção do painel de acesso do computador](#page-11-0) [na página 6.](#page-11-0)
- **3.** Remova o painel frontal. Consulte [Remoção do painel frontal na página 8](#page-13-0).
- **4.** Para remover o filtro de poeira, use os dedos para separar o filtro do painel frontal nos locais das guias mostrados abaixo.

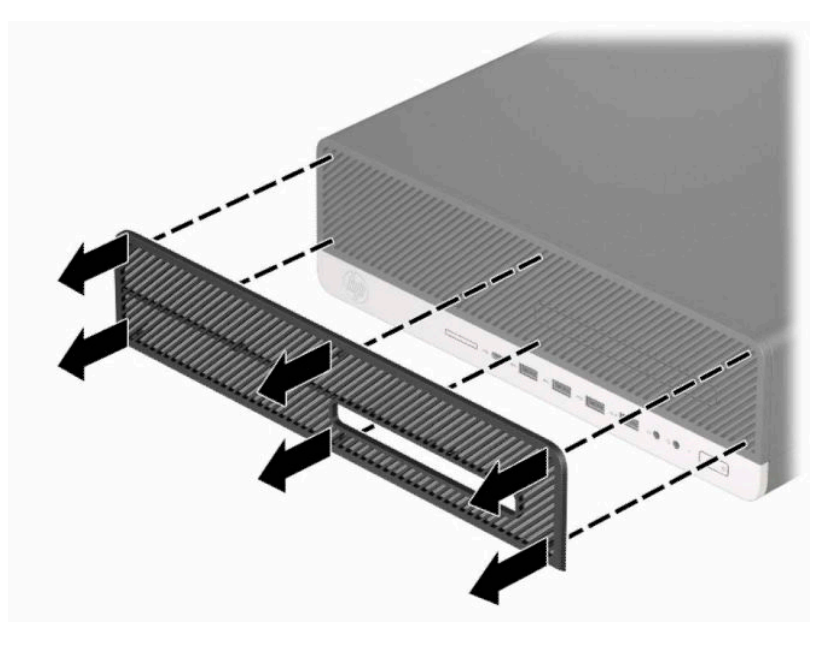

**5.** Use uma escova macia ou um pano para limpar a poeira do filtro. Se estiver muito sujo, enxague e limpe o filtro com água.

**6.** Para substituir o filtro de poeira, pressione com firmeza o filtro no painel frontal nos locais das guias exibidos abaixo.

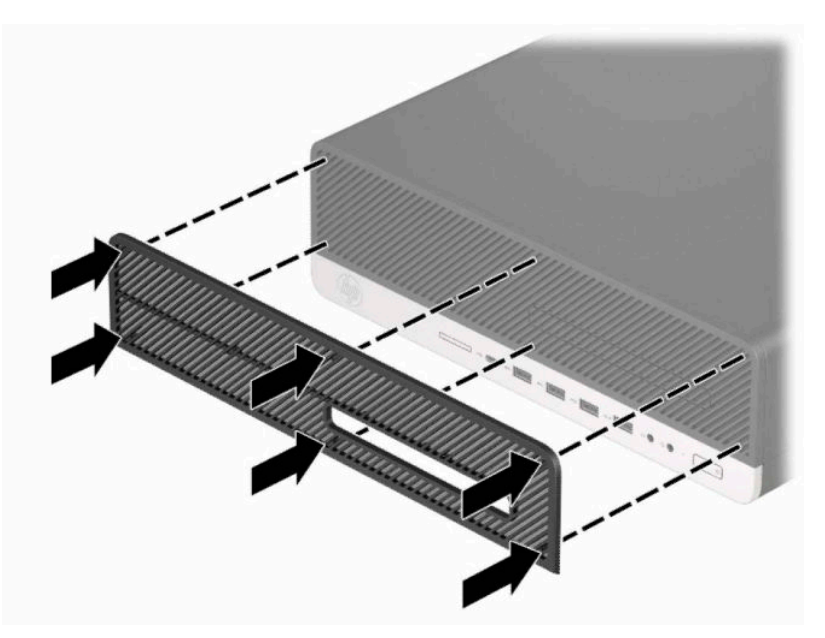

**7.** Reconecte o cabo de alimentação e quaisquer dispositivos externos e, em seguida, ligue o computador.

# <span id="page-18-0"></span>**Alteração da orientação de desktop para torre**

O computador de formato compacto pode ser usado na orientação torre com um suporte para torre que pode ser adquirido da HP.

**W NOTA:** Para estabilizar o computador na orientação torre, a HP recomenda o uso do suporte para torre opcional.

- **1.** Prepare o computador para a desmontagem. Consulte [Preparação para a desmontagem na página 5.](#page-10-0)
- **2.** Oriente o computador para que seu lado direito esteja voltado para cima e coloque-o no suporte opcional.

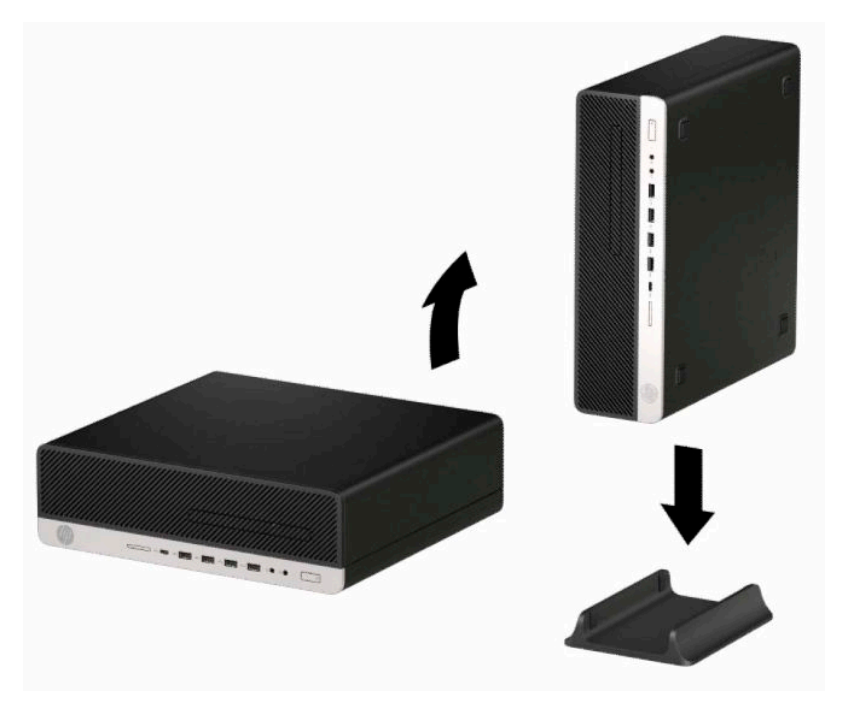

- **3.** Reconecte o cabo de alimentação e quaisquer dispositivos externos e, em seguida, ligue o computador.
- **WE NOTA:** Deixe pelo menos 10,2 cm (4 polegadas) de espaço livre e não obstruído em todos os lados do computador.
- **4.** Bloqueie quaisquer dispositivos de segurança que foram desencaixados antes do computador ter sido movido.

# <span id="page-19-0"></span>**Conectores da placa do sistema**

Consulte as seguintes ilustrações e tabelas para identificar os conectores da placa do sistema para seu modelo.

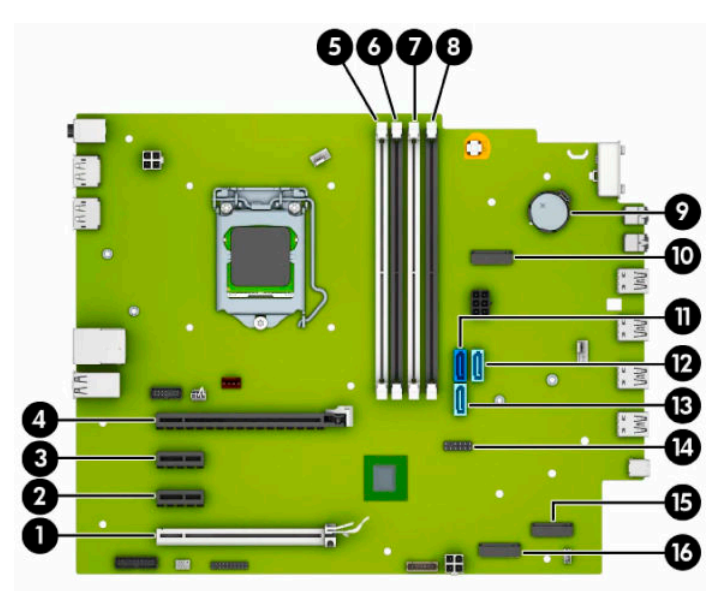

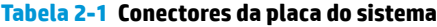

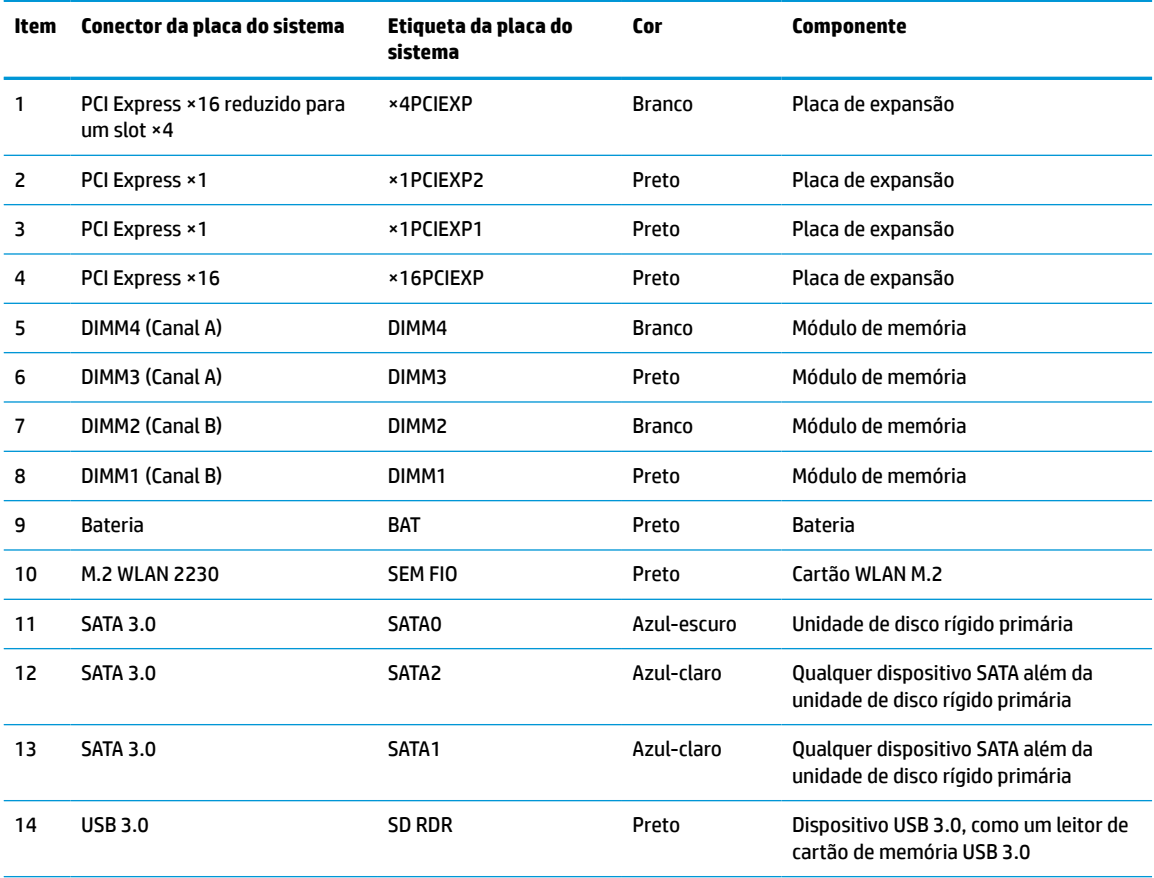

<span id="page-20-0"></span>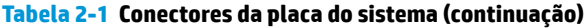

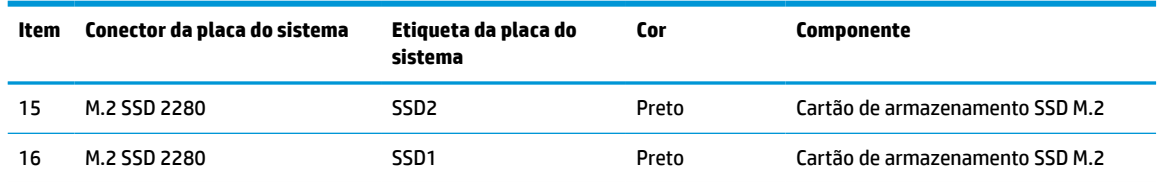

## **Atualização da memória do sistema**

O computador é fornecido com módulos de memória duplos em linha (DIMMs) de memória DDR4-SDRAM (memória de acesso randômico dinâmico sincronizada 4 com taxa de transferência dobrada).

Os soquetes de memória na placa do sistema estão preenchidos com pelo menos um módulo de memória pré-instalado. Para obter a capacidade máxima de memória, instale na placa do sistema até 128 GB de memória configurada em modo canal duplo com alto desempenho. A capacidade máxima de memória de um único módulo é 32 GB.

Para o funcionamento correto do sistema, os DIMMs devem atender as seguintes especificações:

- Pino-288 padrão da indústria
- Compatível com PC4-21300 DDR4 de 2666 MHz não-ECC sem buffer
- Módulos de memória DDR4-SDRAM de 1,2 volts
- DDR4 19 de 2666 MHz com latência CAS
- Informações JEDEC SPD obrigatórias

O computador é compatível com os seguintes equipamentos:

- Tecnologias de memória de 512 Mb, 1 Gb, 2 Gb, 4 Gb, 8 Gb e 16 Gb não-ECC
- Módulos de memória de um ou dois lados
- Módulos de memória construídos com dispositivos DDR ×8 e ×16; não são compatíveis os módulos de memória montados com SDRAM ×4

**X** NOTA: O sistema não opera adequadamente se forem instalados módulos de memória não compatíveis.

### **Instalação de módulos de memória**

Existem quatro soquetes de memória na placa do sistema, com dois soquetes por canal. Os soquetes são rotulados como DIMM1, DIMM2, DIMM3, e DIMM4. Os soquetes DIMM1 e DIMM2 operam no canal B de memória. Os soquetes DIMM3 e DIMM4 operam no canal A de memória.

O sistema operará automaticamente no modo de um canal, modo de dois canais ou no modo flex, dependendo de como os DIMMs estiverem instalados.

**X** NOTA: Configurações de memória de canal único e desequilibradas resultarão em desempenho gráfico inferior.

- O sistema irá operar em modo de um canal se os soquetes DIMM estiverem com módulos instalados em apenas um canal.
- O sistema funcionará em modo de dois canais de maior desempenho se a capacidade total de memória dos DIMMs instalados no Canal A for igual à capacidade total de memória dos DIMMs instalados no Canal B. A tecnologia e a amplitude do dispositivo poderão variar entre os canais. Por exemplo, se o Canal A estiver preenchido com dois DIMMs de 1 GB e o Canal B preenchido com um DIMM de 2 GB, o sistema operará no modo de canal duplo.
- **NOTA:** Ao usar dois módulos de memória, ambos os números de peça do módulo de memória DIMM devem ser idênticos para definir a velocidade da memória para o modo de desempenho máximo (2666 MHz).
- O sistema funcionará em modo flex se a capacidade total de memória dos DIMMs instalados no Canal A for igual à capacidade total de memória dos DIMMs instalados no Canal B. No modo flex, o canal preenchido com a menor quantidade de memória descreve a quantidade total de memória atribuída ao canal duo (duplo), e o restante será atribuído a um canal individual. Para a melhor velocidade, os canais devem estar equilibrados para que a quantidade de memória maior seja distribuída entre os dois canais. Se um canal tiver mais memória que o outro, a quantidade maior será atribuída ao Canal A. Por exemplo, se você tiver preenchido os soquetes com um DIMM de 2 GB e três DIMMs de 1 GB, o Canal A será ocupado com DIMM de 2 GB e um DIMM de 1 GB, e o Canal B será ocupado pelos outros dois DIMMs de 1 GB. Com esta configuração, os 4 GB atuarão como canal duplo e o 1 GB atuará como canal único.
- Em qualquer modo, a velocidade operacional máxima é determinada pelo DIMM de menor velocidade existente no sistema.

**IMPORTANTE:** Antes de adicionar ou remover módulos de memória, é preciso desconectar o cabo de alimentação e aguardar aproximadamente 30 segundos para que a energia seja drenada. Independentemente do estado ativado, a voltagem é sempre fornecida para os módulos de memória, desde que o computador esteja conectado a uma tomada de CA ativa. Adicionar ou remover módulos de memória enquanto houver tensão pode causar danos irreparáveis aos módulos de memória ou à placa de sistema.

Os soquetes para módulos de memória apresentam contatos metálicos dourados. Quando fizer a atualização da memória, é importante utilizar módulos de memória com contatos metálicos dourados para evitar corrosão e/ou oxidação resultante do contato entre metais incompatíveis.

A eletricidade estática pode danificar os componentes eletrônicos do computador ou das placas opcionais. Antes de iniciar esses procedimentos, verifique se você descarregou toda a eletricidade estática do seu corpo tocando por um momento em um objeto de metal aterrado. Para obter mais informações, consulte [Descarga](#page-56-0)  [eletrostática na página 51](#page-56-0).

Ao manusear um módulo de memória, tome cuidado para não tocar em nenhum contato. Isso pode danificar o módulo.

- **1.** Prepare o computador para a desmontagem. Consulte [Preparação para a desmontagem na página 5.](#page-10-0)
- **IMPORTANTE:** Antes de adicionar ou remover módulos de memória, é preciso desconectar o cabo de alimentação e aguardar aproximadamente 30 segundos para que a energia seja drenada. Independentemente do estado ativado, a voltagem é sempre fornecida para os módulos de memória, desde que o computador esteja conectado a uma tomada de CA ativa. Adicionar ou remover módulos de memória enquanto houver tensão pode causar danos irreparáveis aos módulos de memória ou à placa de sistema.
- **2.** Remova o painel de acesso do computador. Consulte [Remoção do painel de acesso do computador](#page-11-0) [na página 6.](#page-11-0)
	- AVISO! Para reduzir o risco de lesões provocadas por superfícies quentes, deixe esfriarem os componentes internos do sistema antes de tocá-los.

**3.** Abra as duas travas (1) do soquete do módulo de memória e insira o módulo de memória no soquete (2). Pressione o módulo no soquete, verificando se está totalmente inserido e encaixado adequadamente. Verifique se as travas estão na posição fechada (3).

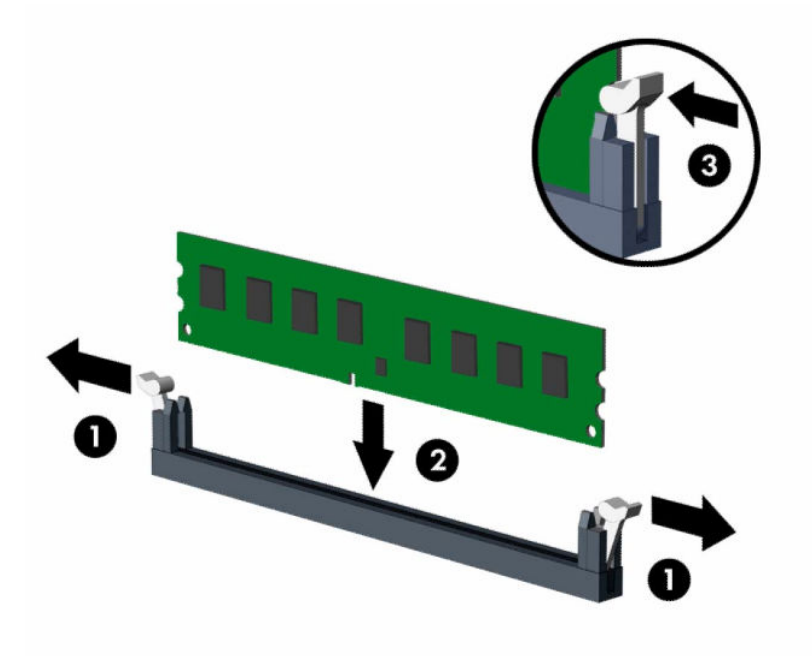

**MOTA:** O módulo de memória só pode ser instalado de uma maneira. Faça corresponder o entalhe do módulo com a aba do soquete de memória.

Localize os soquetes DIMM pretos antes dos soquetes DIMM brancos.

Para obter o máximo em desempenho, instale os módulos de memória nos soquetes de modo que a capacidade da memória seja distribuída da maneira mais uniforme possível entre o Canal A e o Canal B.

- **4.** Repita o passo 3 para instalar quaisquer módulos adicionais.
- **5.** Recoloque o painel de acesso do computador.
- **6.** Se o computador estava num suporte, reponha-o.
- **7.** Reconecte o cabo de alimentação e quaisquer dispositivos externos e, em seguida, ligue o computador. O computador reconhecerá automaticamente a memória adicional.
- **8.** Bloqueie quaisquer dispositivos de segurança que foram desbloqueados para remoção do painel de acesso.

# <span id="page-23-0"></span>**Remoção ou instalação de uma placa de expansão**

O computador tem dois soquetes de expansão PCI Express ×1, um soquete de expansão PCI Express ×16 e um soquete de expansão PCI Express ×16 que é rebaixado a um soquete ×4.

**WE NOTA:** Os soquetes PCI Express admitem somente placas de baixo perfil.

Você pode instalar uma placa de expansão PCI Express ×1, ×4, ×8 ou ×16 no soquete PCI Express ×16.

Para configurações de placas de vídeo duplas, a primeira placa (principal) deve ser instalada no soquete PCI Express ×16 que NÃO é rebaixado para um ×4.

Para remover, substituir ou adicionar uma placa de expansão:

- **1.** Prepare o computador para a desmontagem. Consulte [Preparação para a desmontagem na página 5.](#page-10-0)
- **2.** Se equipado com um suporte, remova o computador do seu suporte.
- **3.** Remova o painel de acesso do computador. Consulte [Remoção do painel de acesso do computador](#page-11-0) [na página 6.](#page-11-0)
- **4.** Localize o correto slot de expansão vazio na placa do sistema e o correspondente slot de expansão na parte traseira do chassi do computador.
- **5.** Libere a trava de retenção das tampas do slot que as prende levantando a guia da trava e girando a trava até a posição aberta.

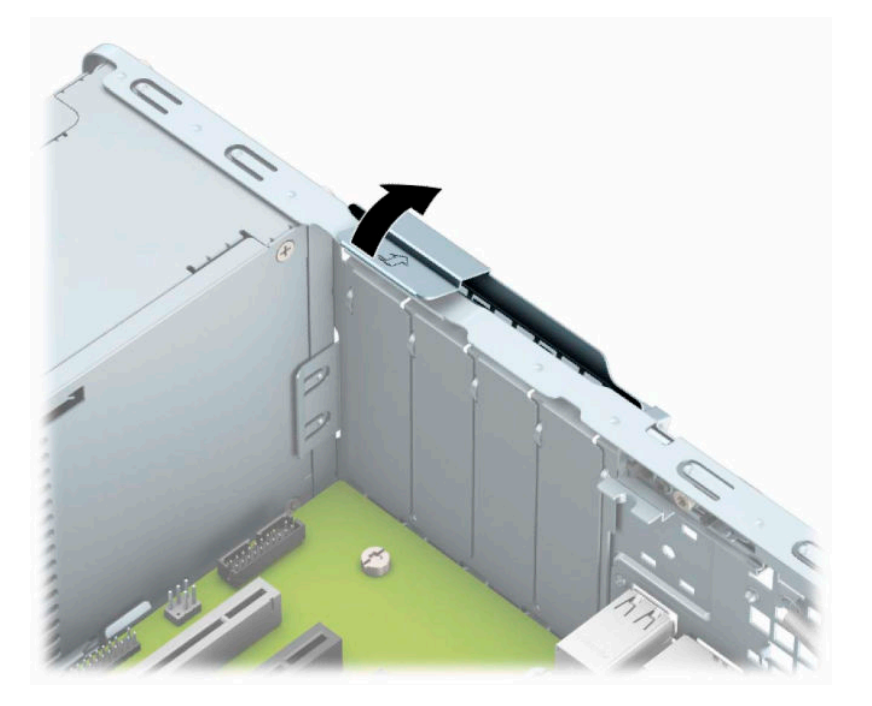

- **6.** Antes de instalar uma placa de expansão, remova a tampa dos slots de expansão ou a placa de expansão existente.
	- **MOTA:** Antes de remover uma placa de expansão instalada, desconecte quaisquer cabos conectados à placa de expansão.
		- **a.** Para instalar uma placa de expansão em um slot vazio, remova a tampa da placa de expansão apropriada na parte traseira do chassi. Puxe a tampa do slot na vertical e, em seguida, para fora do chassi.

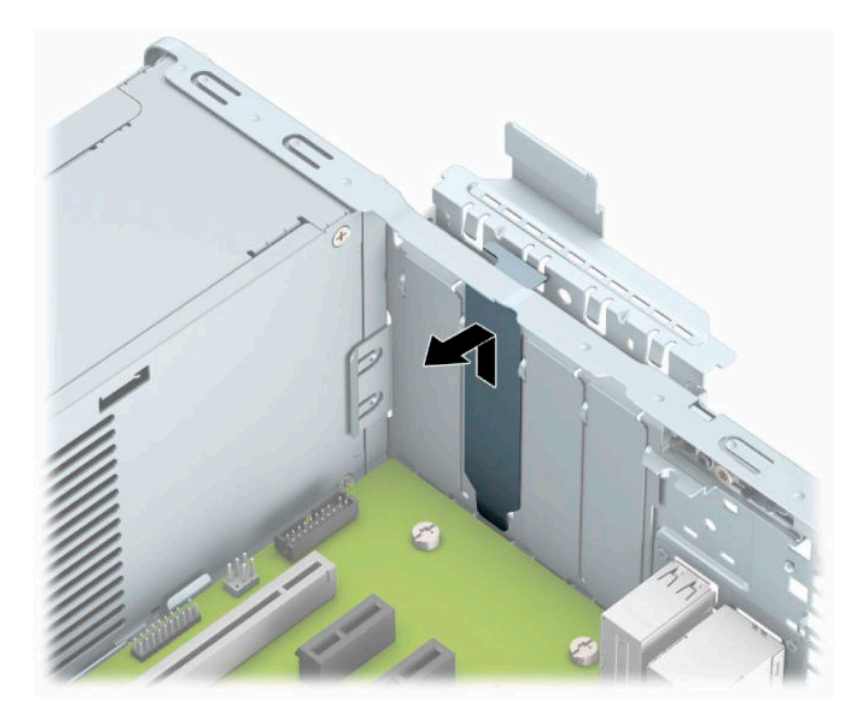

**b.** Caso esteja removendo uma placa PCI Express ×1, segure a placa em ambos os extremos e, cuidadosamente, movimente a placa para frente e para trás até soltar os conectores do soquete. Levante a placa (1) e, em seguida, para longe do interior do chassi (2) para removê-la. Tenha cuidado para não arranhar a placa em outros componentes.

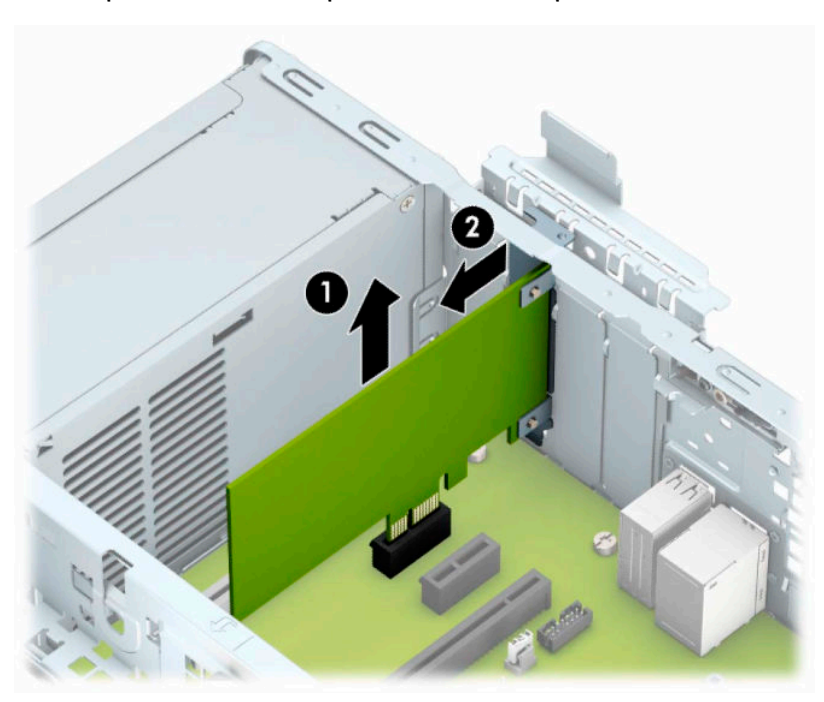

**c.** Para remover uma placa PCI Express ×16, puxe a alavanca retentora localizada na parte traseira do soquete de expansão (1) e, cuidadosamente, movimente a placa para frente e para trás até soltar os conectores do soquete. Levante a placa (2) e, em seguida, para longe do interior do chassi (3) para removê-la. Tenha cuidado para não arranhar a placa em outros componentes.

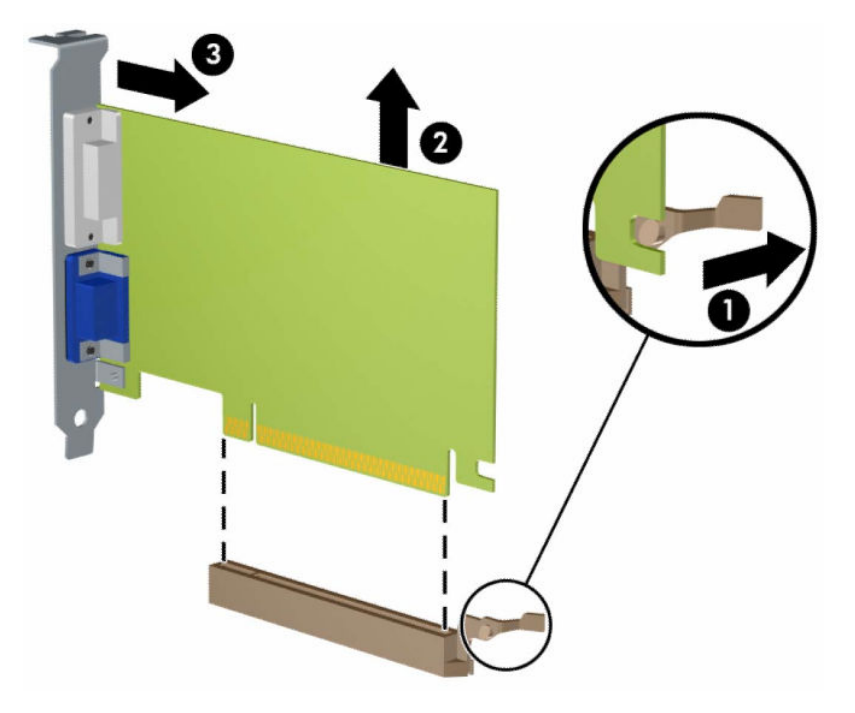

- **7.** Guarde a placa removida em uma embalagem antiestática.
- **8.** Se não estiver instalando uma nova placa de expansão, instale uma tampa de slot para fechar o slot aberto.
	- **CUIDADO:** Após remover uma placa de expansão, é necessário substituí-la por uma nova placa de expansão ou por uma tampa para que haja o correto resfriamento dos componentes internos durante a operação dos componentes.

**9.** Para instalar uma nova placa de expansão, segure-a bem acima do soquete de expansão, na placa do sistema, depois mova a placa em direção à parte traseira do chassi (1) para que a parte inferior no suporte da placa deslize no slot baixo do chassi. Pressione a placa cuidadosamente para baixo e para dentro do slot de expansão na placa do sistema (2).

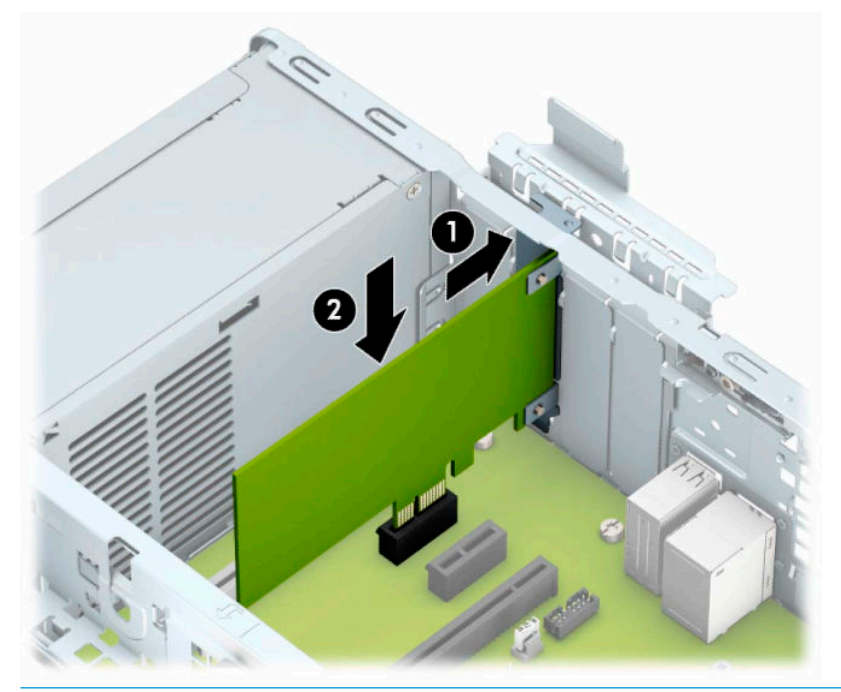

- **MOTA:** Ao instalar a placa de expansão, pressione-a firmemente de modo que todo o conector se encaixe corretamente no soquete da placa de expansão.
- **10.** Gire a trava de retenção das tampas dos slots de volta à posição correta para fixar a placa de expansão.

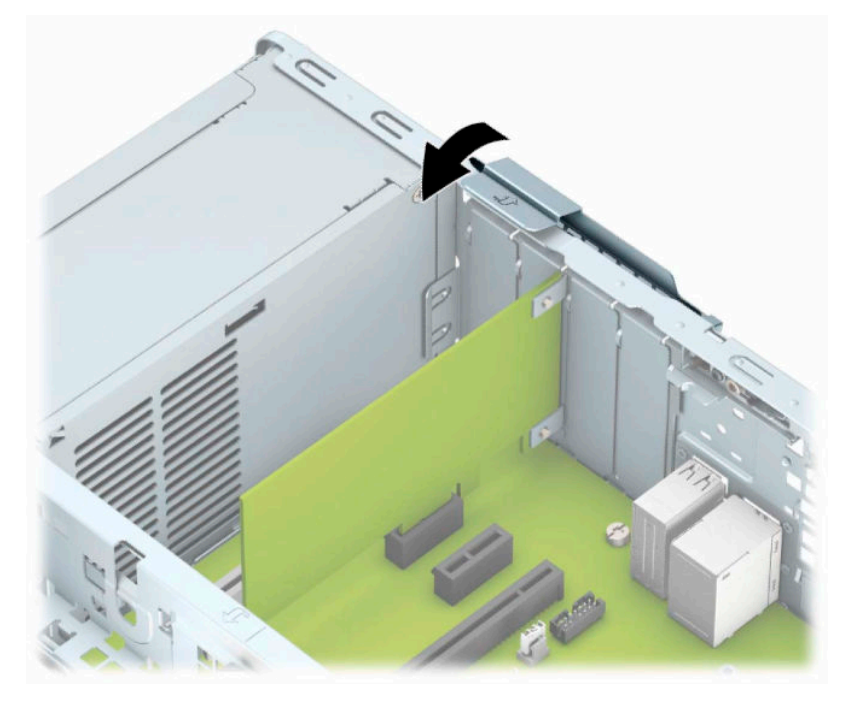

**11.** Conecte os cabos externos da placa instalada, se necessário. Conecte os cabos internos da placa do sistema, se necessário.

- <span id="page-27-0"></span>**12.** Recoloque o painel de acesso do computador.
- **13.** Se o computador estava num suporte, reponha-o.
- **14.** Reconecte o cabo de alimentação e quaisquer dispositivos externos e, em seguida, ligue o computador.
- **15.** Bloqueie quaisquer dispositivos de segurança que foram desbloqueados para remoção do painel de acesso.
- **16.** Reconfigure o computador, se necessário.

## **Posições das unidades**

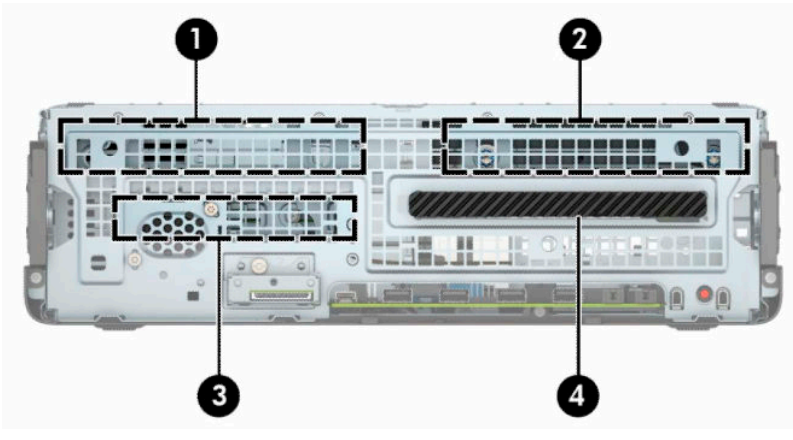

**Tabela 2-2 Posições das unidades**

#### **Posições das unidades**

- 1 Compartimento da unidade de disco rígido secundário de 3,5 polegadas
- 2 Compartimento da unidade de disco rígido principal de 3,5 polegadas
- 3 Compartimento da unidade de disco rígido de 2,5 polegadas
- 4 Compartimento para unidade óptica fina de 9,5 mm

**NOTA:** A configuração da unidade em seu computador pode ser diferente da configuração da unidade mostrada acima.

# <span id="page-28-0"></span>**Remoção e instalação de unidades**

Quando instalar unidades, siga estas instruções:

- A unidade de disco rígido primária Serial ATA (SATA) deve ser conectada ao conector primário SATA azulescuro na placa do sistema, rotulado como SATA0.
- Conecte as unidades de disco rígido secundárias e as unidades ópticas a um dos conectores SATA azuis na placa do sistema identificados como SATA1 e SATA2.

**IMPORTANTE:** Para evitar a perda de trabalho e danos ao computador ou à unidade:

Se você estiver inserindo ou removendo uma unidade de disco rígido, desligue o sistema operacional adequadamente, desligue o computador e desconecte o cabo de alimentação. Não remova uma unidade com o computador ligado ou no modo Em espera.

Antes de manipular uma unidade, descarregue toda a eletricidade estática do seu corpo. Ao manipular uma unidade, evite tocar em seu conector. Para obter mais informações sobre como evitar danos eletrostáticos, consulte [Descarga eletrostática na página 51](#page-56-0).

Manuseie a unidade com cuidado; não a deixe cair.

Não use força excessiva quando inserir uma unidade.

Evite expor uma unidade de disco rígido a líquidos, temperaturas extremas ou produtos que tenham campos magnéticos, como monitores ou altofalantes.

Se for necessário enviar uma unidade pelo correio, coloque-a em um envelope com bolhas de plástico ou em outra embalagem de proteção e cole no pacote a etiqueta "Frágil: Manuseie com Cuidado".

### <span id="page-29-0"></span>**Remoção de uma unidade óptica fina de 9,5 mm**

- **1.** Prepare o computador para a desmontagem. Consulte [Preparação para a desmontagem na página 5.](#page-10-0)
- **2.** Se equipado com um suporte, remova o computador do seu suporte.
- **3.** Remova o painel de acesso do computador. Consulte [Remoção do painel de acesso do computador](#page-11-0) [na página 6.](#page-11-0)
- **4.** Desconecte os cabos de alimentação (1) e de dados (2) da parte traseira da unidade óptica.
- **IMPORTANTE:** Ao remover os cabos, puxe a guia ou o conector em vez do próprio cabo para evitar danos a este.

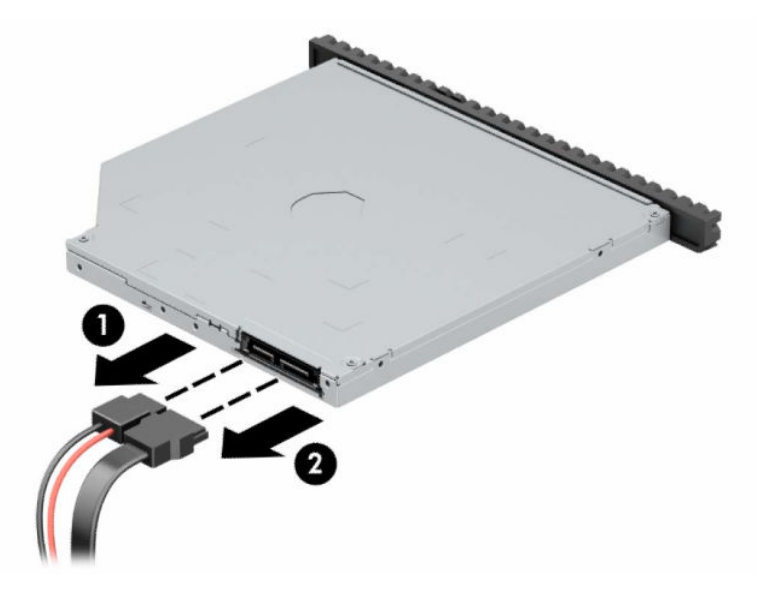

**5.** Empurre a trava de liberação verde no lado direito da parte traseira da unidade em direção ao centro da unidade (1), depois deslize a unidade para frente e retire-a do compartimento (2).

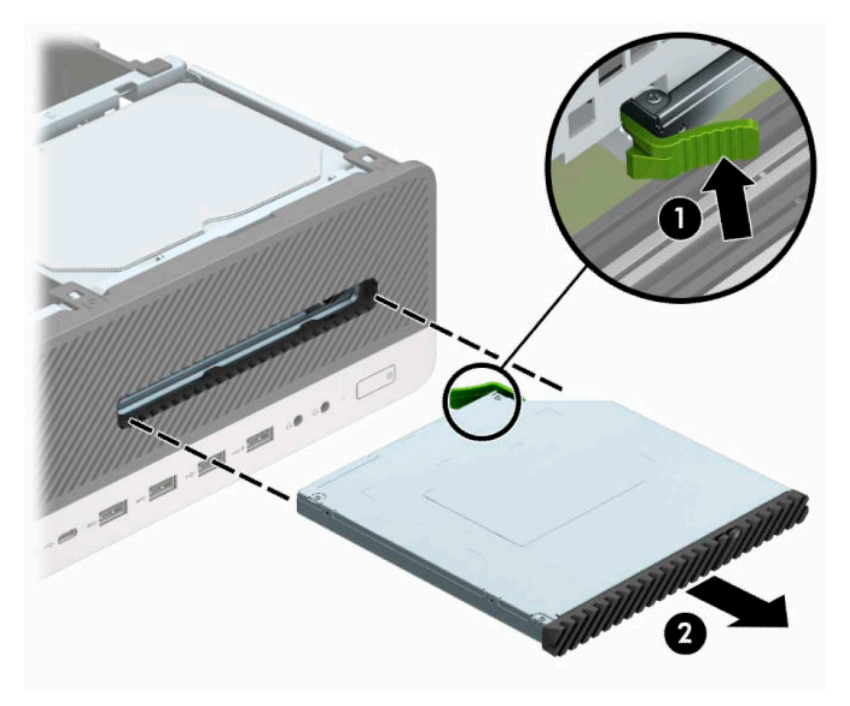

### <span id="page-30-0"></span>**Instalação de uma unidade óptica fina de 9,5 mm**

- **1.** Prepare o computador para a desmontagem. Consulte [Preparação para a desmontagem na página 5.](#page-10-0)
- **2.** Se equipado com um suporte, remova o computador do seu suporte.
- **3.** Remova o painel de acesso do computador. Consulte [Remoção do painel de acesso do computador](#page-11-0) [na página 6.](#page-11-0)
- **4.** Se você estiver instalando uma unidade óptica fina em um compartimento coberto por uma tampa de painel, remova o painel frontal e, em seguida, remova a tampa de painel. Consulte [Remoção da tampa](#page-14-0)  [do painel de uma unidade óptica fina](#page-14-0) na página 9 para obter mais informações.
- **5.** Alinhe o pino pequeno na trava de liberação com o orifício pequeno na lateral da unidade e pressione a trava com firmeza na unidade.

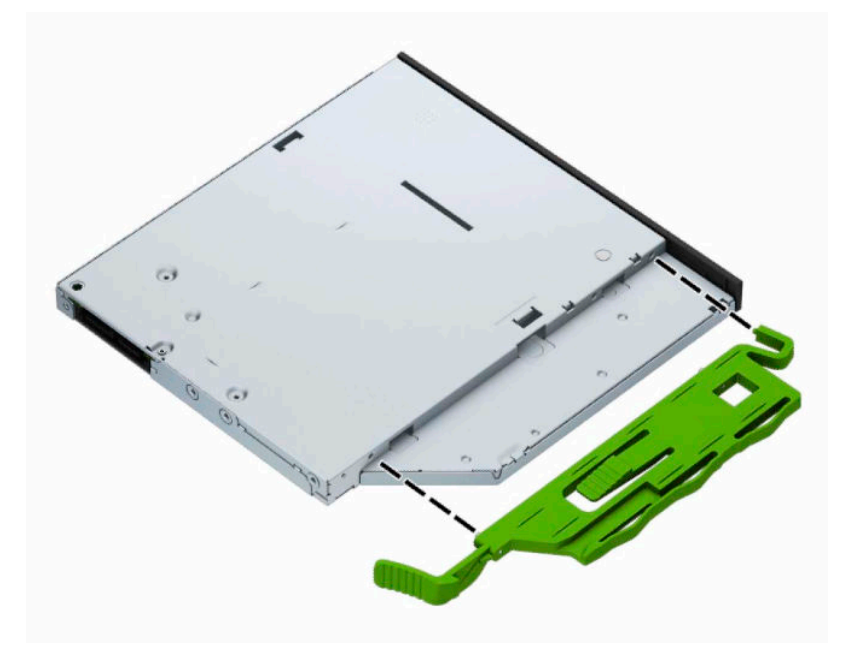

**6.** Deslize a unidade óptica totalmente para dentro do compartimento através do painel frontal (1) até a trava na parte traseira da unidade encaixar no lugar (2).

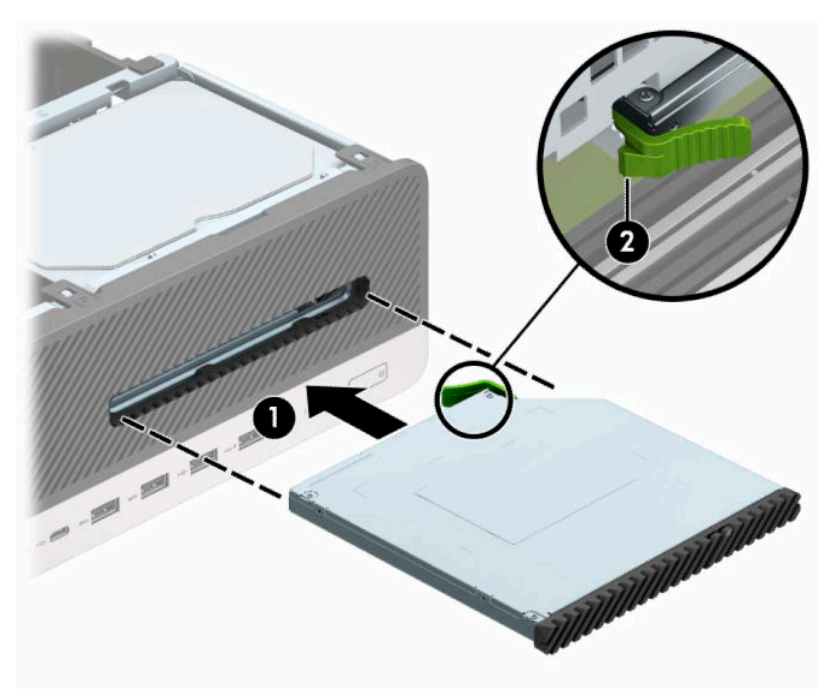

**7.** Conecte os cabos de alimentação (1) e de dados (2) na parte traseira da unidade.

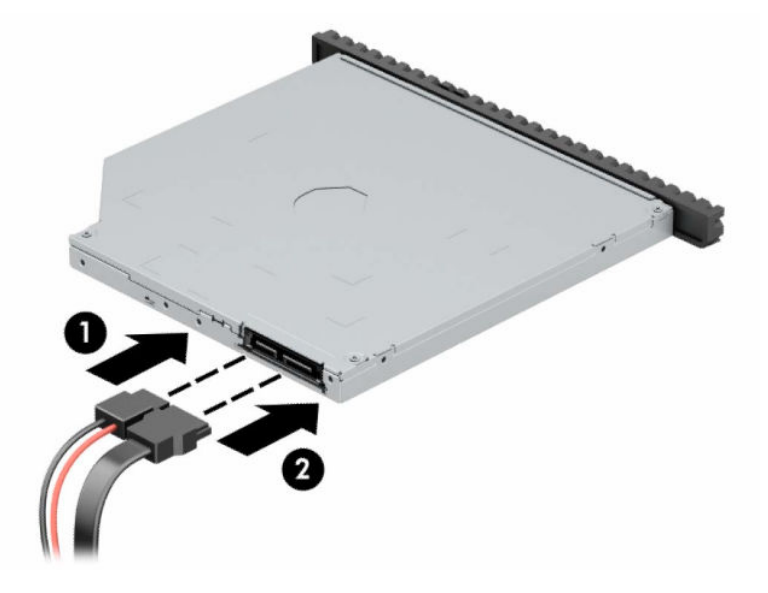

- **8.** Conecte o outro lado do cabo de dados a um dos conectores SATA azuis claros na placa do sistema identificados como SATA1 ou SATA2.
- **NOTA:** Consulte [Conectores da placa do sistema na página 14](#page-19-0) para obter uma ilustração dos conectores de unidades da placa do sistema.
- **9.** Recoloque o painel frontal, se ele tiver sido removido.
- **10.** Recoloque o painel de acesso do computador.
- **11.** Se o computador estava num suporte, reponha-o.
- <span id="page-32-0"></span>**12.** Reconecte o cabo de alimentação e quaisquer dispositivos externos e, em seguida, ligue o computador.
- **13.** Bloqueie quaisquer dispositivos de segurança que foram desbloqueados para remoção do painel de acesso.

### **Remoção de unidade de disco rígido de 3,5 polegadas**

**MOTA:** Antes de remover a unidade de disco rígido antigo, certifique-se de fazer backup dos dados dessa unidade antes de removê-la para que possa transferir os dados para a nova unidade de disco rígido.

Há dois compartimentos de unidade de disco rígido de 3,5 polegadas. O procedimento de remoção de um disco rígido de 3,5 polegadas é o mesmo para cada compartimento de unidade.

- **1.** Prepare o computador para a desmontagem. Consulte [Preparação para a desmontagem na página 5.](#page-10-0)
- **2.** Se equipado com um suporte, remova o computador do seu suporte.
- **3.** Remova o painel de acesso do computador. Consulte [Remoção do painel de acesso do computador](#page-11-0) [na página 6.](#page-11-0)
- **4.** Desconecte os cabos de alimentação (1) e de dados (2) da parte traseira da unidade de disco rígido.

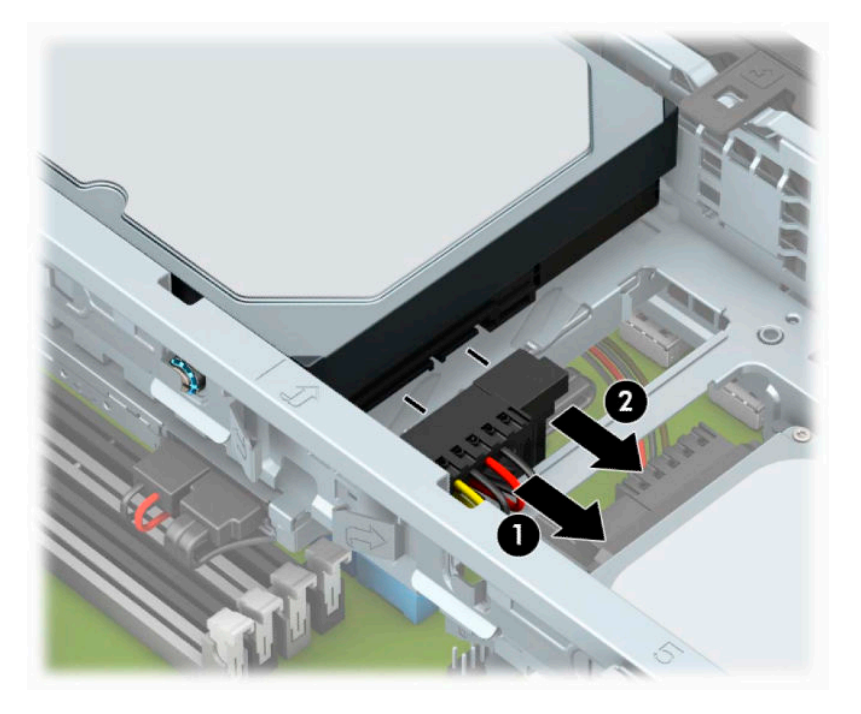

**5.** Puxe para fora a trava de liberação próxima da parte traseira da unidade de disco rígido (1). Quando retirar a alavanca de liberação, erga a parte traseira da unidade (2) e, em seguida, deslize a parte frontal da unidade para trás, levantando-a do compartimento (3).

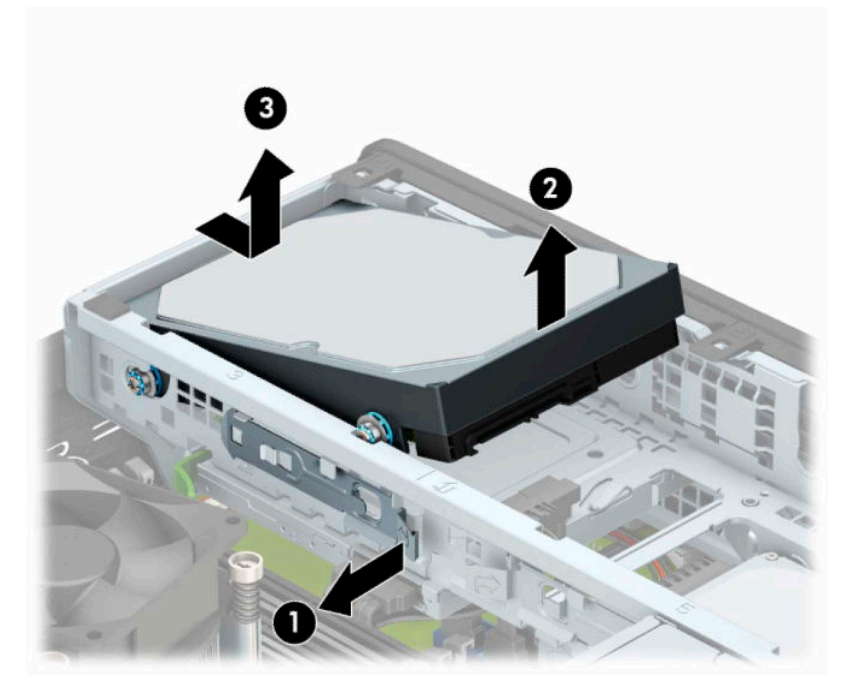

**6.** Remova os quatro parafusos de montagem (dois em cada lado) da unidade antiga. Você precisará desses parafusos para instalar uma nova unidade.

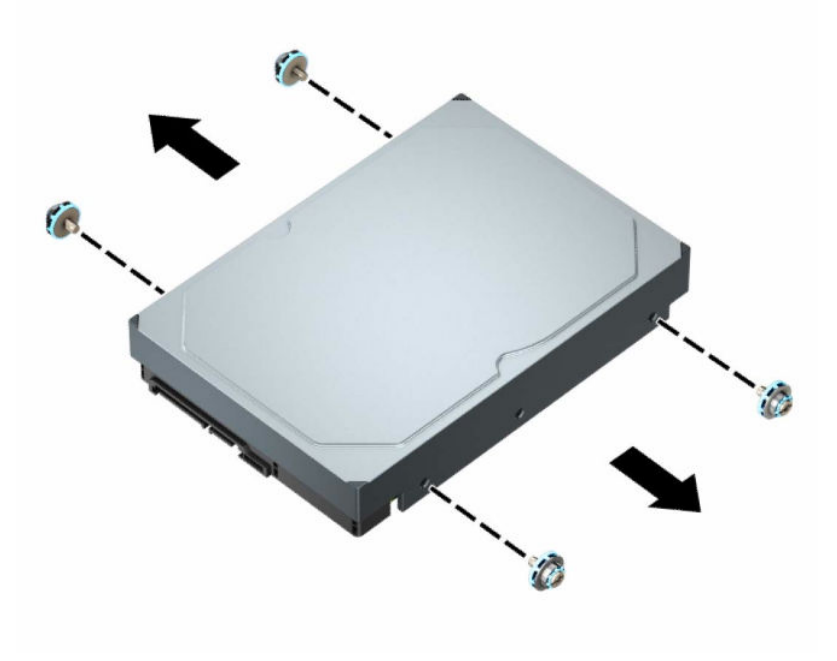

### <span id="page-34-0"></span>**Instalação de unidade de disco rígido de 3,5 polegadas**

- **X** NOTA: Há dois compartimentos de unidade de disco rígido de 3,5 polegadas. O procedimento de instalação de um disco rígido de 3,5 polegadas é o mesmo para cada compartimento de unidade.
	- **1.** Prepare o computador para a desmontagem. Consulte [Preparação para a desmontagem na página 5.](#page-10-0)
	- **2.** Se equipado com um suporte, remova o computador do seu suporte.
	- **3.** Remova o painel de acesso do computador. Consulte [Remoção do painel de acesso do computador](#page-11-0) [na página 6.](#page-11-0)
	- **4.** Instale os parafusos de montagem nas laterais da unidade de disco rígido utilizando os parafusos de montagem padrão 6-32 pratas e azuis.
		- **WEY NOTA:** Para substituir uma unidade de disco rígido de 3,5 polegadas, transfira os parafusos de montagem da unidade de disco rígido antiga para a nova unidade.

Se estiver adicionando uma segunda unidade de disco rígido de 3,5 polegadas, é possível adquirir parafusos de montagem extra com a HP.

Instale quatro parafusos de montagem 6-32 pretos e azuis (dois em cada lado da unidade).

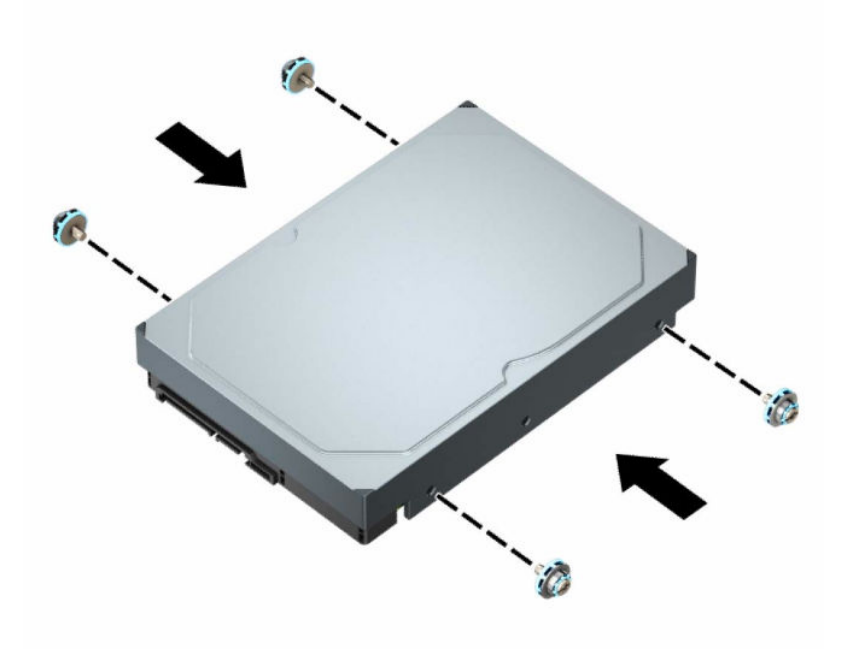

- Você também pode instalar uma unidade de disco rígido de 2,5 polegadas em um compartimento para unidade de 3,5 polegadas usando um adaptador similar ao exemplo mostrado abaixo.
	- Deslize a unidade de 2,5 polegadas para dentro do suporte do adaptador de 3,5 polegadas.

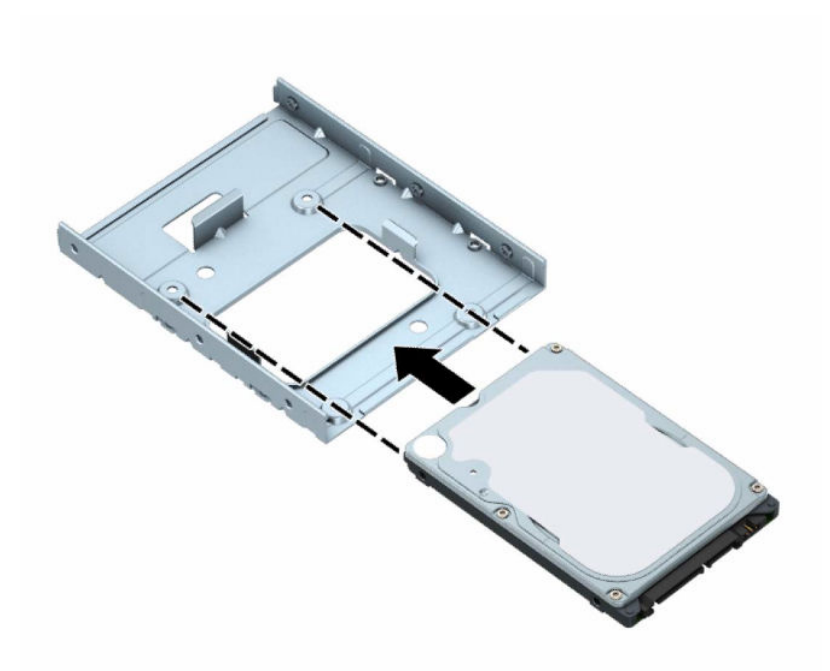

– Prenda a unidade no compartimento de suporte do adaptador instalando quatro parafusos de suporte pretos do adaptador M3 na parte de baixo do suporte e na unidade.

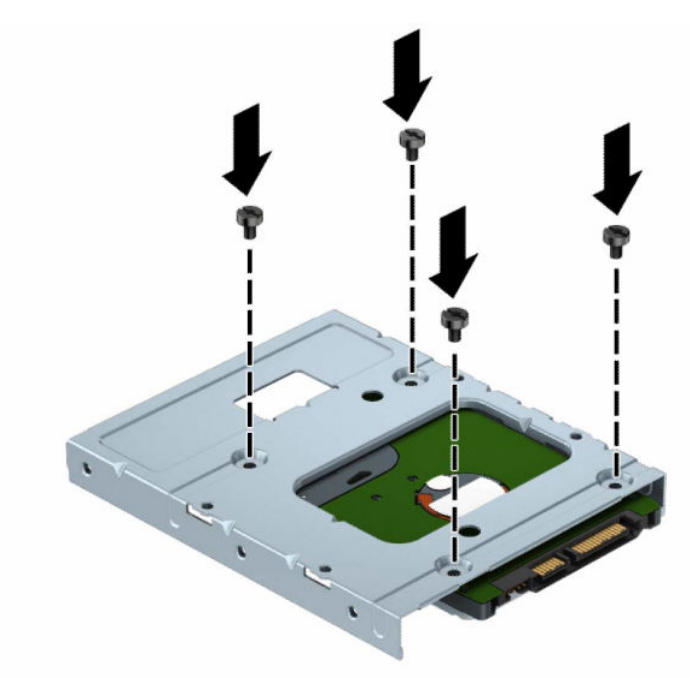

– Instale quatro parafusos de montagem pratas e azuis 6-32 no suporte do adaptador (dois em cada lado do suporte).

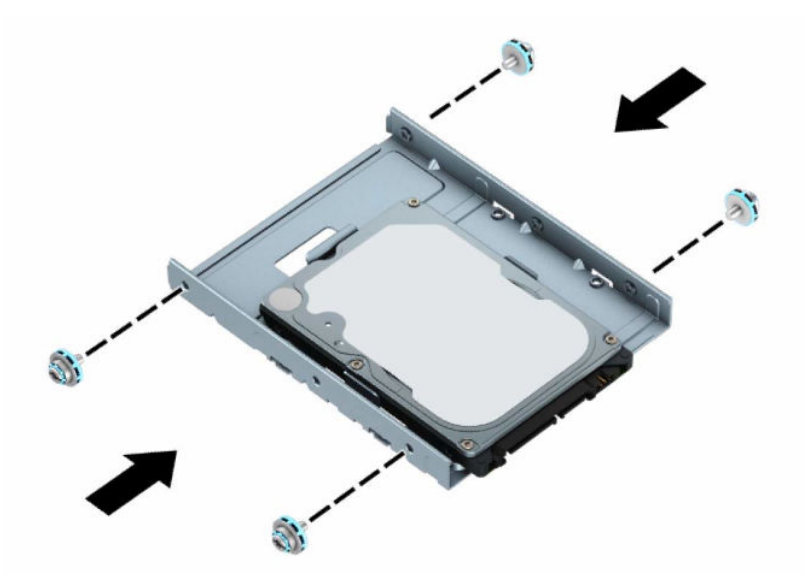

**5.** Alinhe os parafusos de montagem na parte frontal da unidade de disco rígido com os slots no compartimento da unidade e pressione a parte frontal da unidade para baixo e para frente, para dentro do compartimento (1). Em seguida, pressione a parte traseira da unidade para baixo no compartimento da unidade (2) para travá-la no lugar.

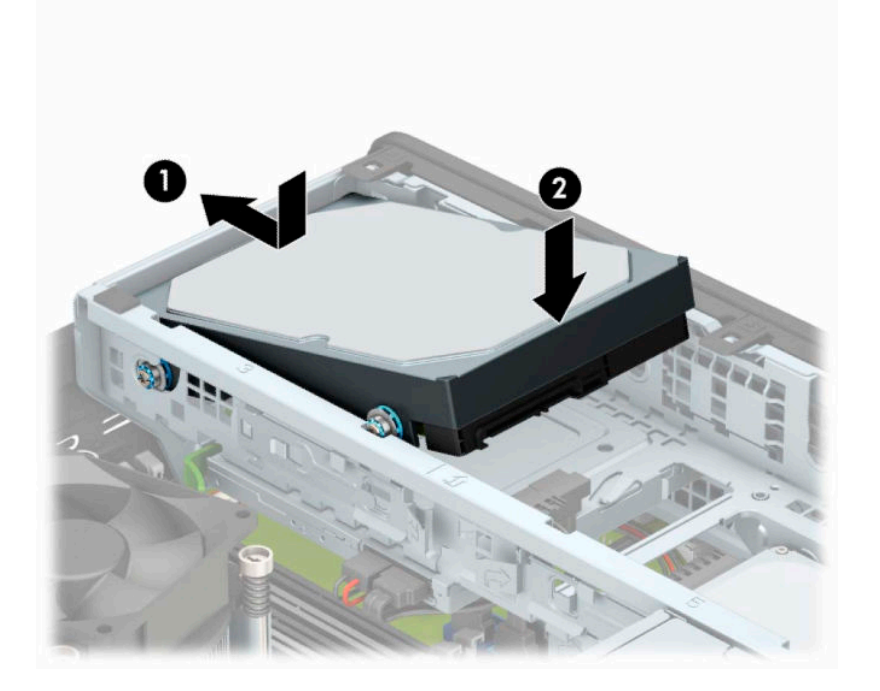

- **6.** Conecte os cabos de alimentação (1) e de dados (2) na parte traseira da unidade de disco rígido.
	- **W** NOTA: Se a unidade de disco rígido de 3,5 polegadas for a unidade principal, conecte a outra extremidade do cabo de dados ao conector SATA azul escuro no SATA0 identificado na placa do sistema. Se for uma unidade de disco rígido secundária, conecte a outra extremidade do cabo de dados a um dos conectores SATA azuis claros na placa do sistema.

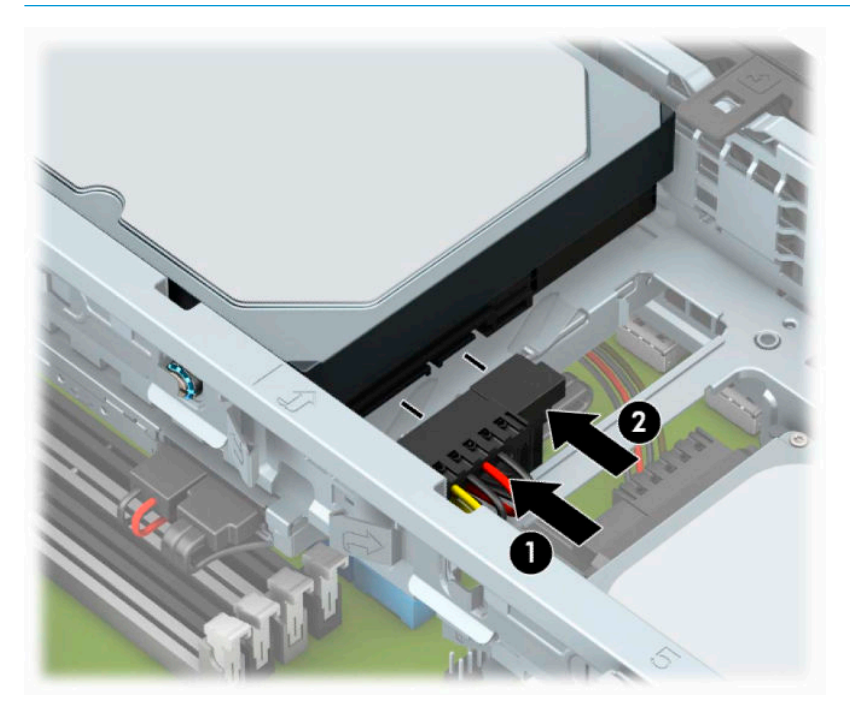

- **7.** Recoloque o painel de acesso do computador.
- **8.** Se o computador estava num suporte, reponha-o.
- **9.** Reconecte o cabo de alimentação e quaisquer dispositivos externos e, em seguida, ligue o computador.
- **10.** Bloqueie quaisquer dispositivos de segurança que foram desbloqueados para remoção do painel de acesso.

### <span id="page-38-0"></span>**Remoção de unidade de disco rígido de 2,5 polegadas**

- **1.** Prepare o computador para a desmontagem. Consulte [Preparação para a desmontagem na página 5.](#page-10-0)
- **2.** Se equipado com um suporte, remova o computador do seu suporte.
- **3.** Remova o painel de acesso do computador. Consulte [Remoção do painel de acesso do computador](#page-11-0) [na página 6.](#page-11-0)
- **4.** Remova o painel frontal.
- **5.** Gire o compartimento de unidade até a posição vertical.

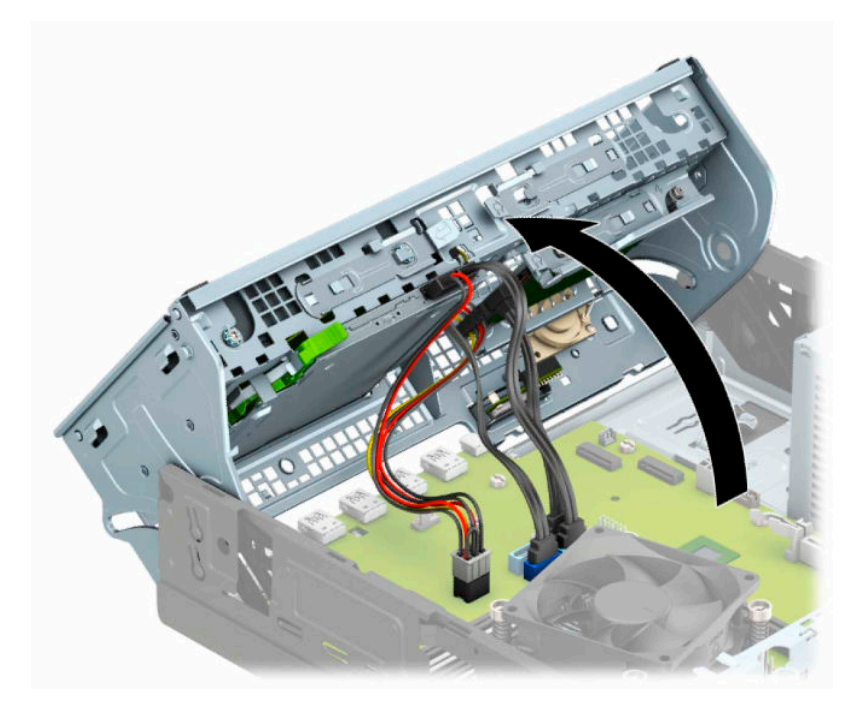

**6.** Desconecte os cabos de alimentação (1) e de dados (2) da parte traseira da unidade de disco rígido.

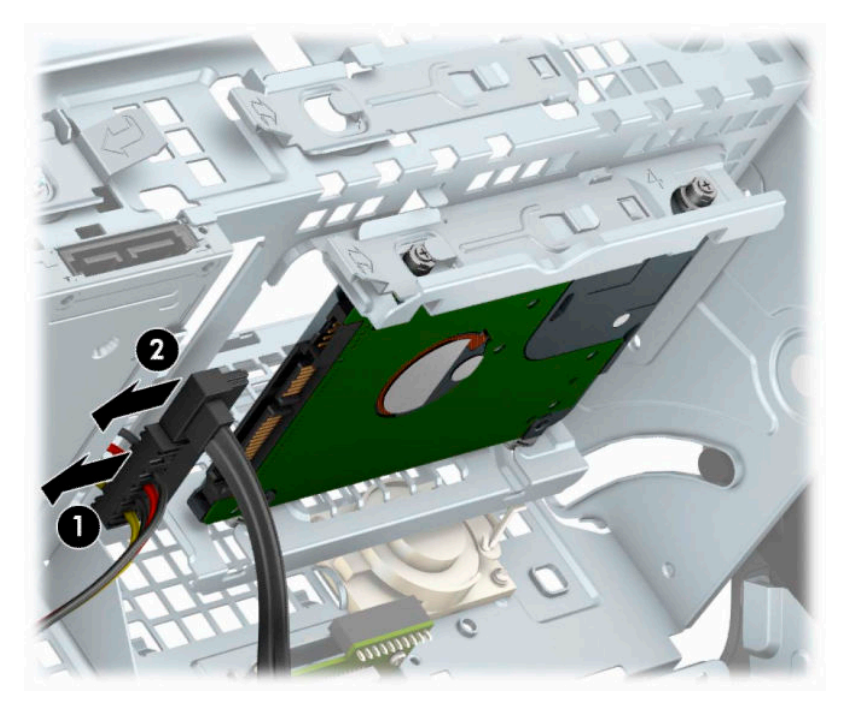

**7.** Puxe para fora a alavanca de liberação na parte traseira da unidade (1). Deslize a unidade para trás até pará-la e, em seguida, puxe-a para baixo e para fora do compartimento (2).

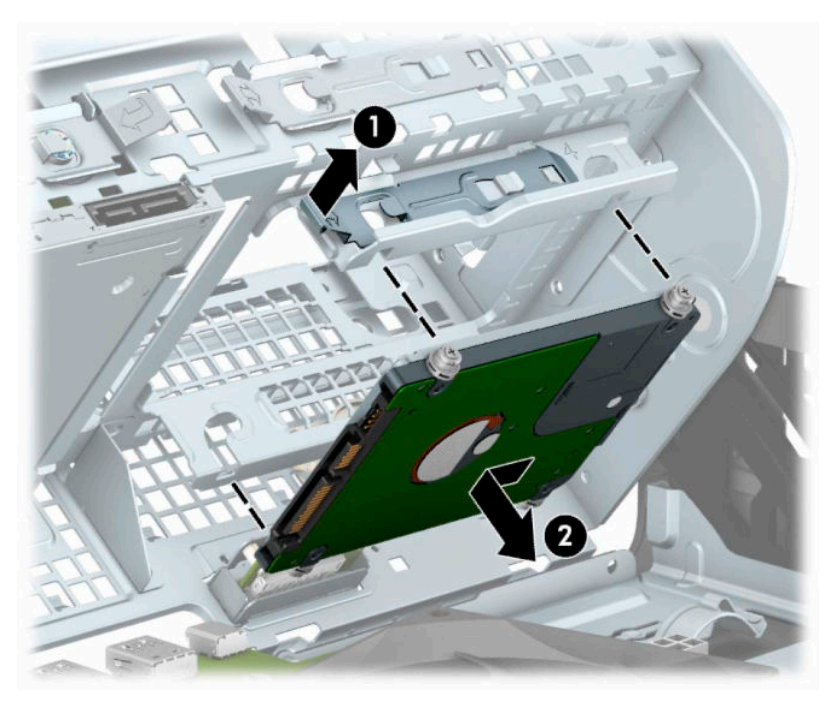

8. Se você estiver instalando uma unidade nova, consulte [Instalação de unidade de disco rígido de 2,5](#page-40-0) [polegadas na página 35](#page-40-0). Se você não estiver instalando uma unidade nova, gire o compartimento de unidade para baixo e recoloque o painel de acesso e o painel frontal.

### <span id="page-40-0"></span>**Instalação de unidade de disco rígido de 2,5 polegadas**

- **1.** Prepare o computador para a desmontagem. Consulte [Preparação para a desmontagem na página 5.](#page-10-0)
- **2.** Se equipado com um suporte, remova o computador do seu suporte.
- **3.** Remova o painel de acesso do computador. Consulte [Remoção do painel de acesso do computador](#page-11-0) [na página 6.](#page-11-0)
- **4.** Remova o painel frontal.
- **5.** Instale quatro parafusos de montagem M3 pretos e azuis (dois em cada lado da unidade).
- **WE NOTA:** Os parafusos de montagem métricos M3 podem ser adquiridos com a HP.

Quando estiver substituindo uma unidade, transfira os quatro parafusos de montagem da unidade antiga para a unidade nova.

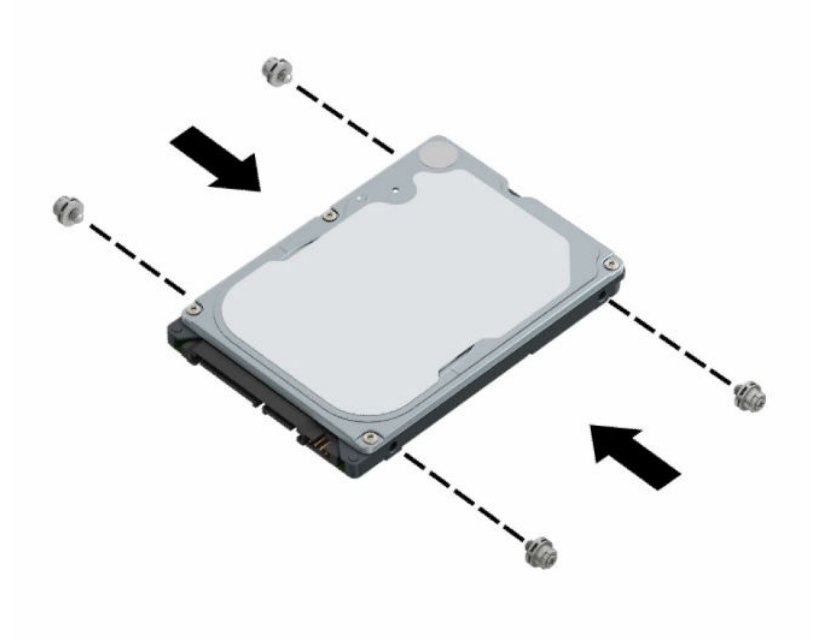

**6.** Gire o compartimento de unidade até a posição vertical.

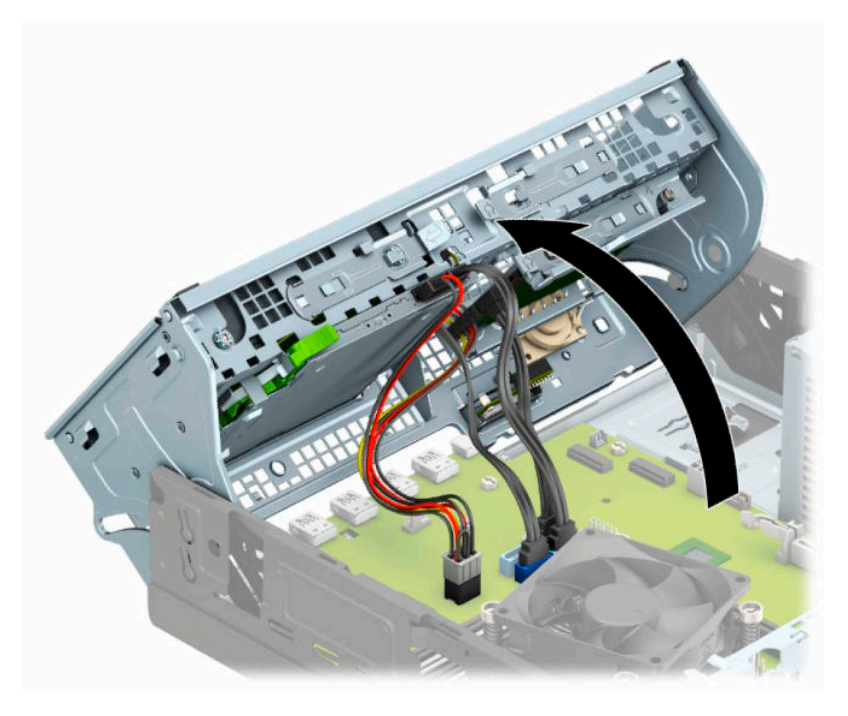

**7.** Alinhe os parafusos de montagem na unidade com os slots J nas laterais do compartimento da unidade. Empurre a unidade no compartimento e deslize-a para frente até ela travar no lugar.

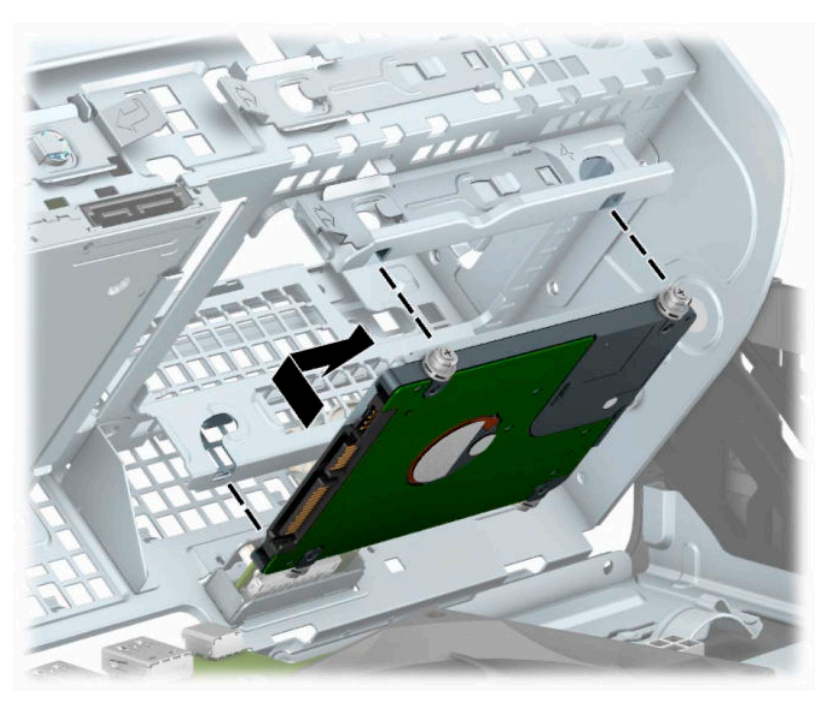

- **8.** Conecte os cabos de alimentação (1) e de dados (2) na parte traseira da unidade de disco rígido.
- **NOTA:** Se a unidade de disco rígido de 2,5 polegadas for a unidade principal, conecte a outra extremidade do cabo de dados ao conector SATA azul escuro no SATA0 identificado na placa do sistema. Se for uma unidade de disco rígido secundária, conecte a outra extremidade do cabo de dados a um dos conectores SATA azuis claros na placa do sistema.

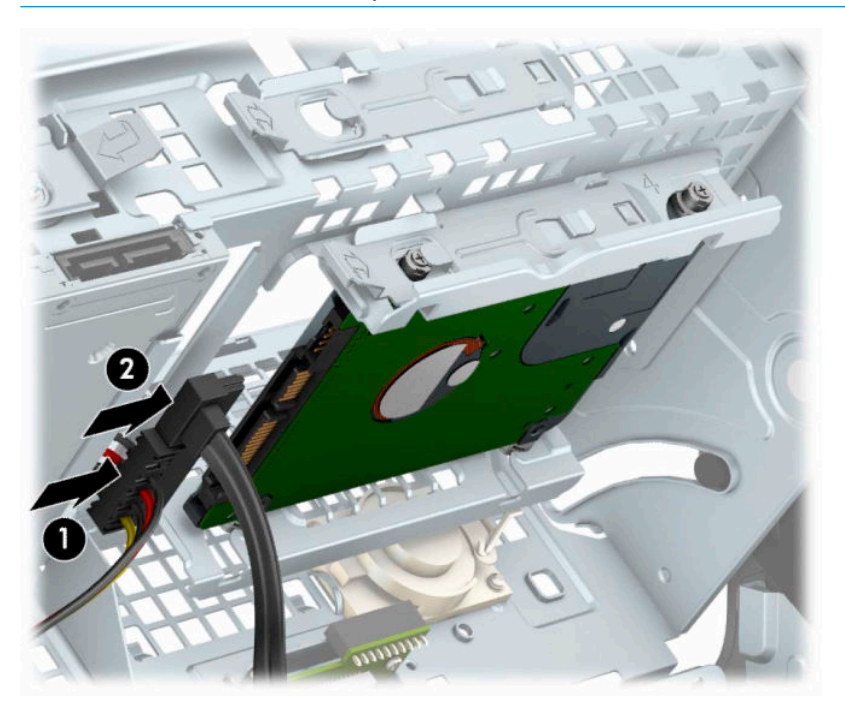

- **9.** Baixe o compartimento de unidades de volta para a posição normal.
- **IMPORTANTE:** Tenha cuidado para não apertar nenhum cabo ou fio quando baixar o compartimento de unidades.

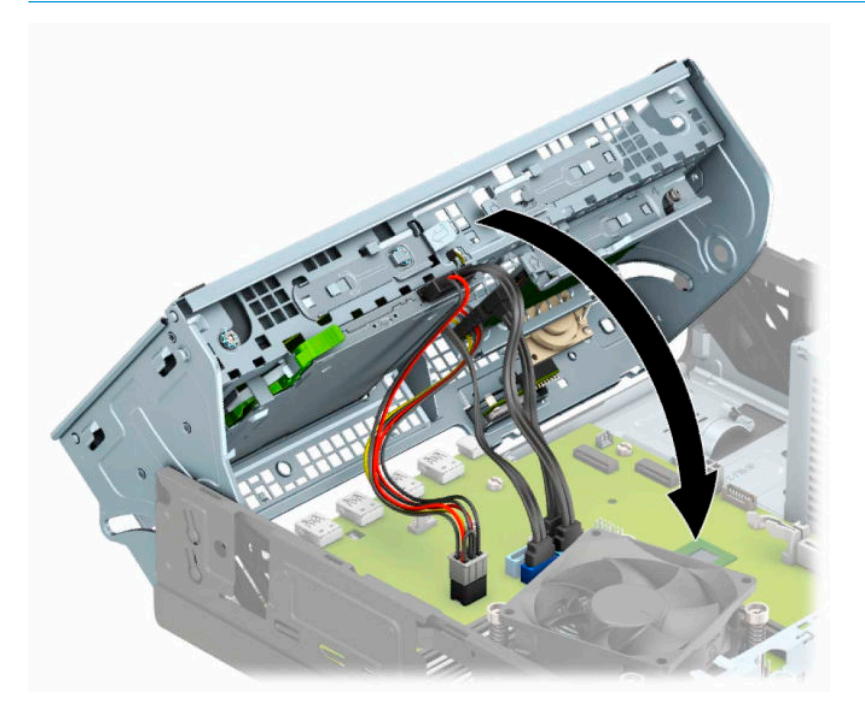

- <span id="page-43-0"></span>**10.** Substitua a tampa frontal.
- **11.** Recoloque o painel de acesso do computador.
- **12.** Se o computador estava num suporte, reponha-o.
- **13.** Reconecte o cabo de alimentação e quaisquer dispositivos externos e, em seguida, ligue o computador.
- **14.** Bloqueie quaisquer dispositivos de segurança que foram desbloqueados para remoção do painel de acesso.

### **Remoção e instalação de um cartão de armazenamento SSD M.2**

- **WE NOTA:** Existem dois soquetes SSD M.2 na placa do sistema. O computador suporta cartões de SSD M.2 2230 e 2280.
	- **1.** Prepare o computador para a desmontagem. Consulte [Preparação para a desmontagem na página 5.](#page-10-0)
	- **2.** Se equipado com um suporte, remova o computador do seu suporte.
	- **3.** Remova o painel de acesso do computador. Consulte [Remoção do painel de acesso do computador](#page-11-0) [na página 6.](#page-11-0)
	- **4.** Remova o painel frontal.
	- **5.** Gire o compartimento de unidade até a posição vertical.

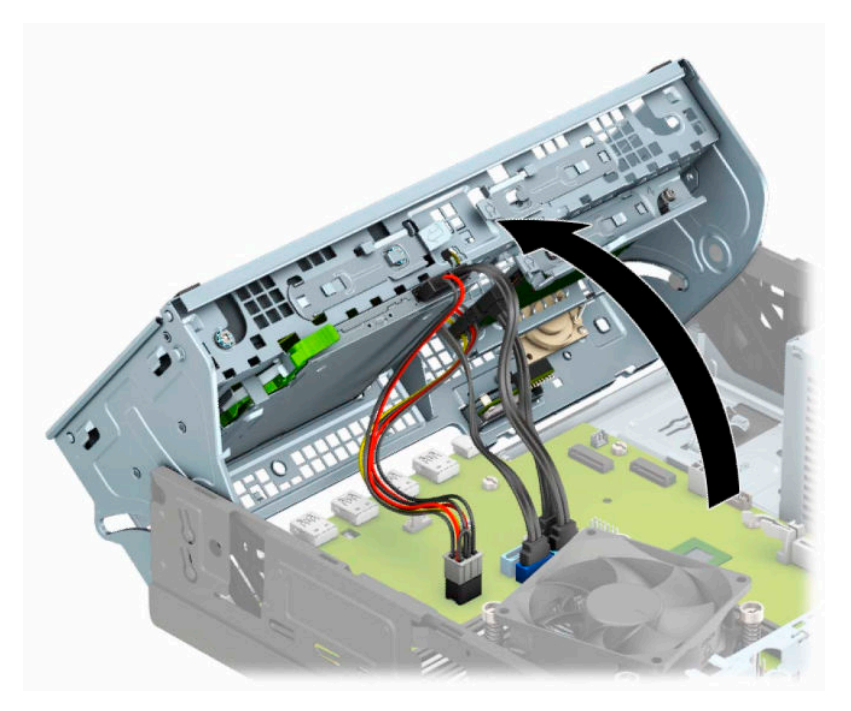

**6.** Para remover um cartão de armazenamento SSD M.2, remova o parafuso que prende o cartão (1), levante a extremidade do cartão (2) e, em seguida, deslize-o para fora do conector da placa do sistema (3).

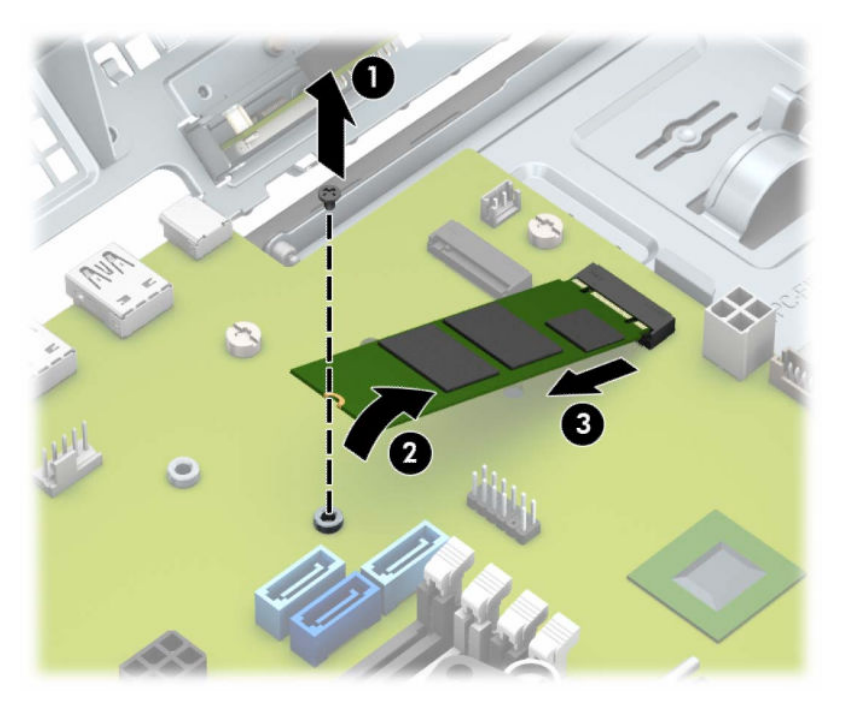

**7.** Para instalar um cartão SSD M.2, deslize os pinos do cartão no conector da placa do sistema enquanto mantém o cartão em um ângulo de aproximadamente 30° (1). Pressione a outra extremidade do cartão para baixo (2) e, em seguida, prenda-o com o parafuso (3).

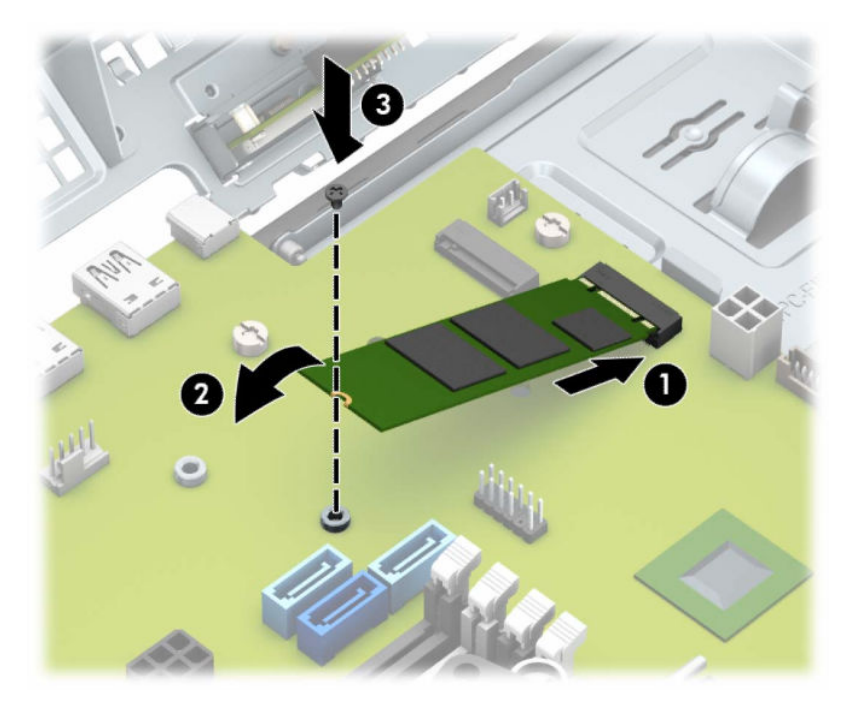

- **8.** Baixe o compartimento de unidades de volta para a posição normal.
	- **IMPORTANTE:** Tenha cuidado para não apertar nenhum cabo ou fio quando baixar o compartimento de unidades.

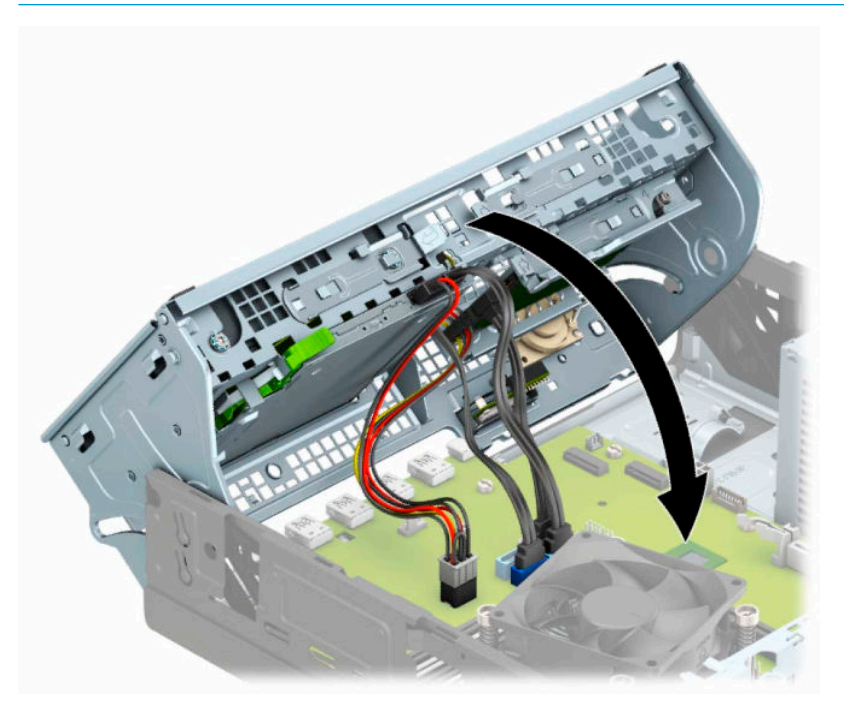

- **9.** Substitua a tampa frontal.
- **10.** Recoloque o painel de acesso do computador.
- **11.** Se o computador estava num suporte, reponha-o.
- **12.** Reconecte o cabo de alimentação e quaisquer dispositivos externos e, em seguida, ligue o computador.
- **13.** Bloqueie quaisquer dispositivos de segurança que foram desbloqueados para remoção do painel de acesso.

# <span id="page-46-0"></span>**Instalação de uma trava de segurança**

As travas de segurança exibidas abaixo e nas páginas a seguir podem ser utilizadas para proteger o computador.

### **Trava de cabo**

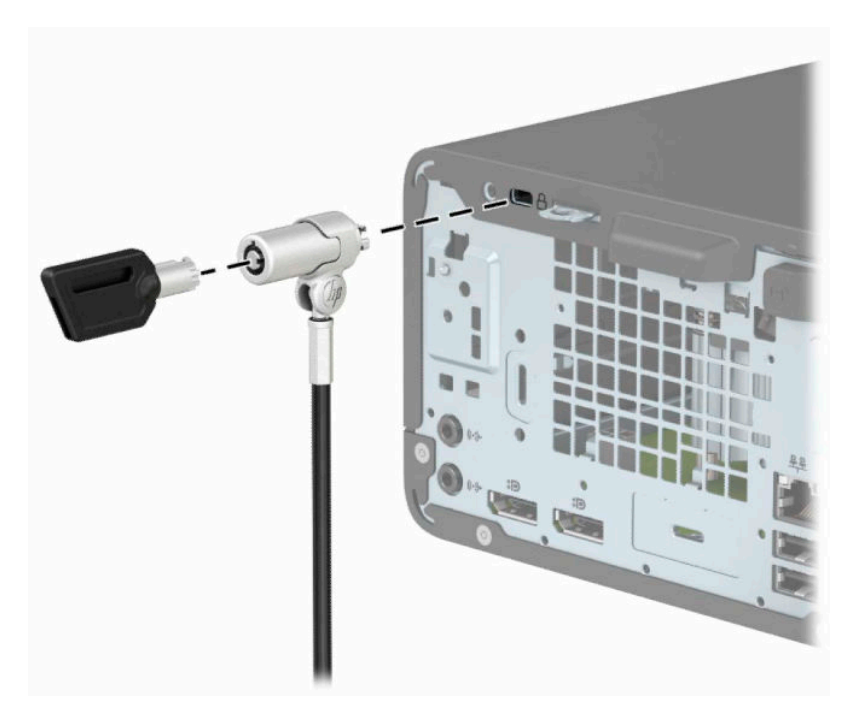

### **Cadeado**

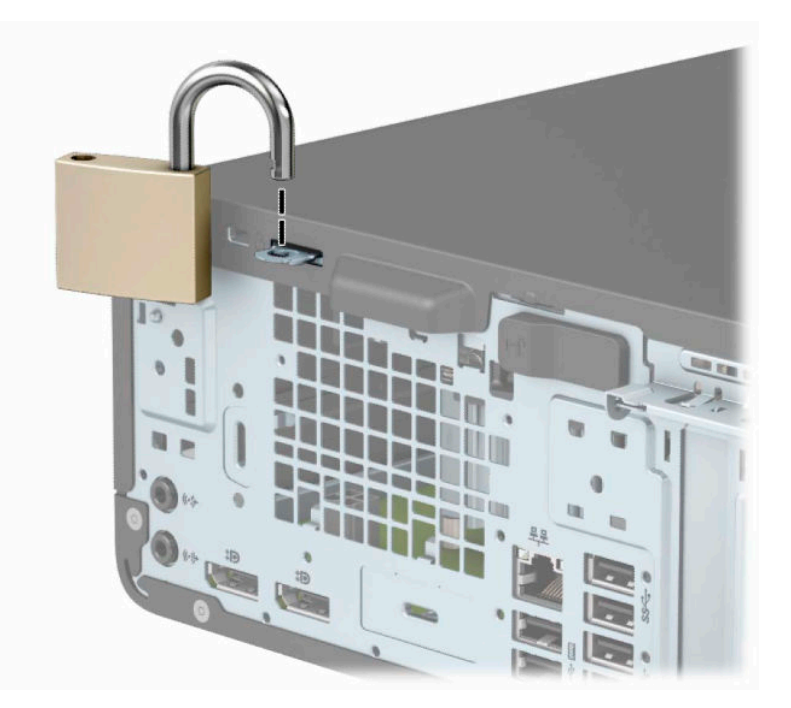

### <span id="page-47-0"></span>**Bloqueio de Segurança V2 para HP Business PC**

O Bloqueio de Segurança V2 para PC HP é projetado para proteger todos os dispositivos na sua estação de trabalho.

**1.** Prenda o prendedor de cabo de segurança a uma área de trabalho usando os parafusos apropriados para o ambiente (parafusos não fornecidos) (1) e, em seguida, encaixe a tampa na base do prendedor de cabo (2).

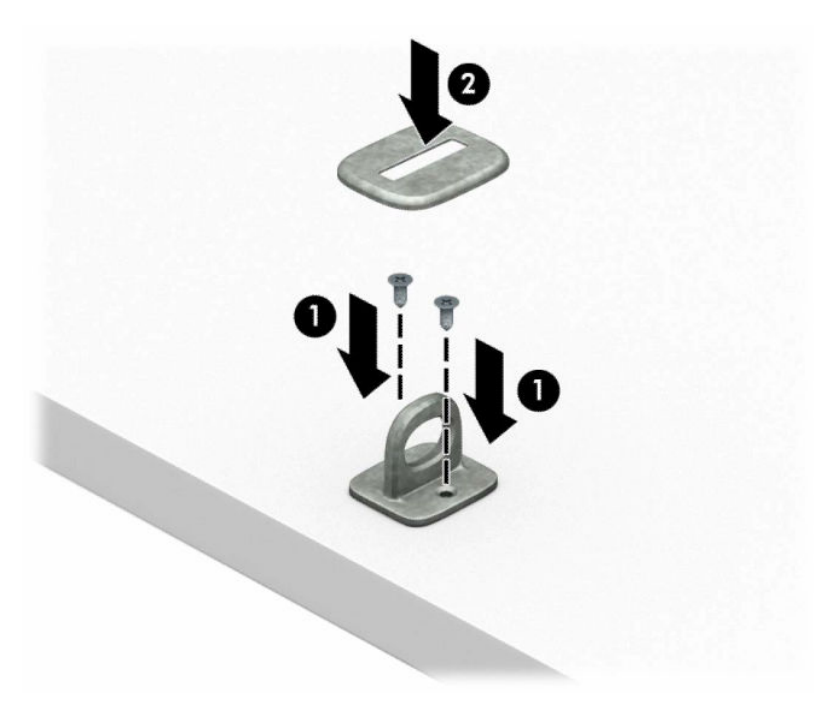

**2.** Passe o cabo de segurança ao redor de um objeto fixo.

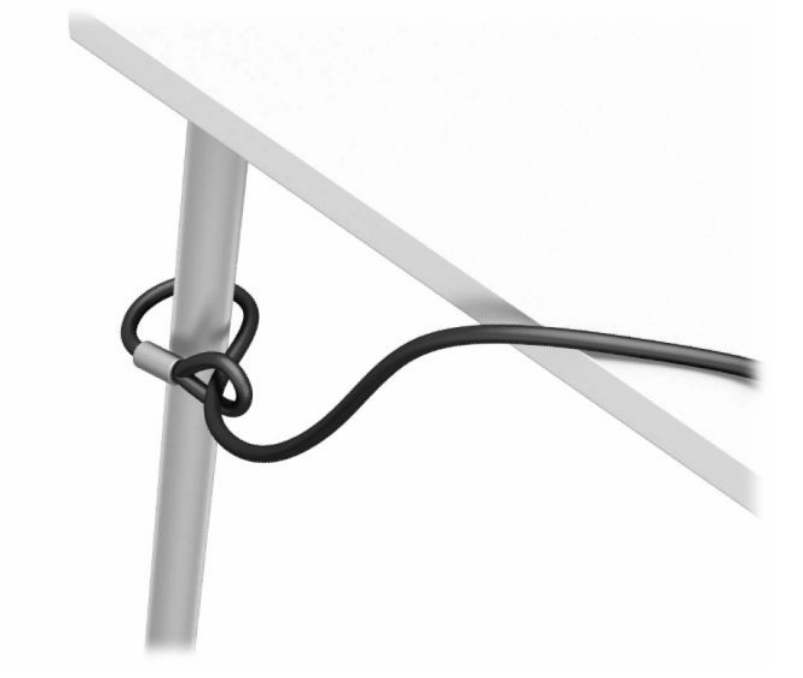

**3.** Deslize o cabo de segurança por meio do prendedor de cabo de segurança.

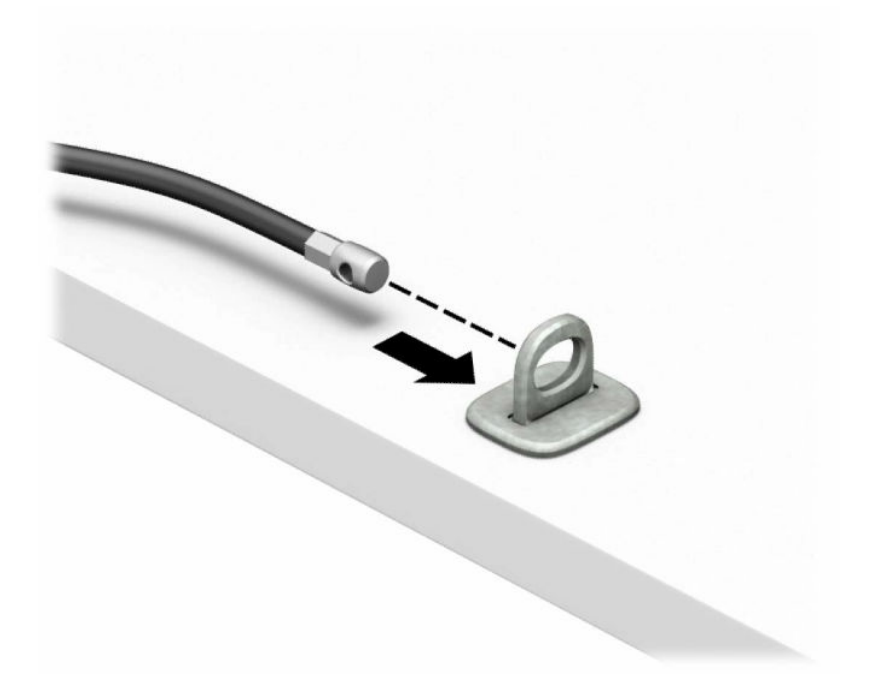

**4.** Puxe os braços em tesoura da trava do monitor bloqueio para fora e insira a trava no slot de segurança na parte traseira do monitor (1), feche os braços em tesoura juntos para prender a trava no lugar (2) e, em seguida, deslize o guia do cabo através do centro da trava do monitor (3).

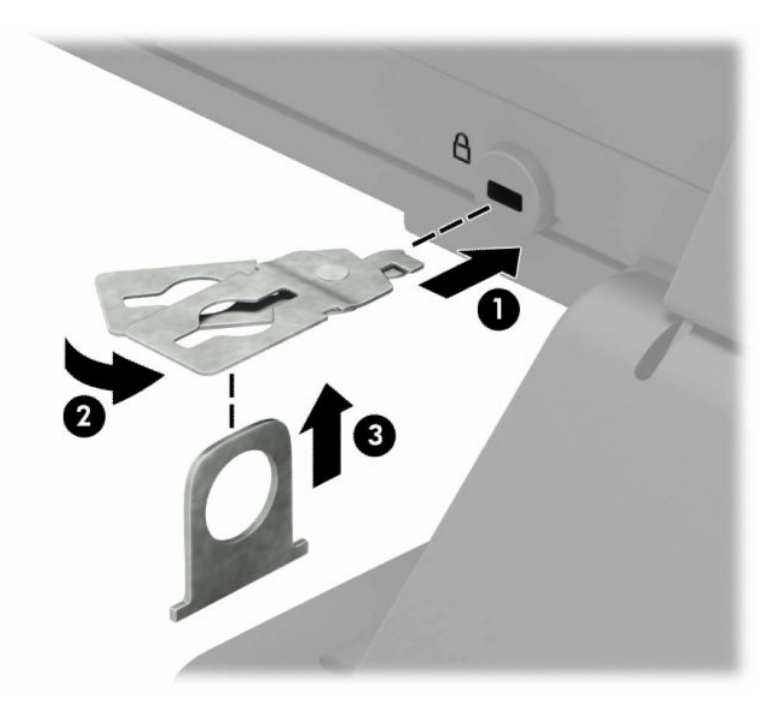

**5.** Deslize o cabo de segurança através do guia de segurança instalado no monitor.

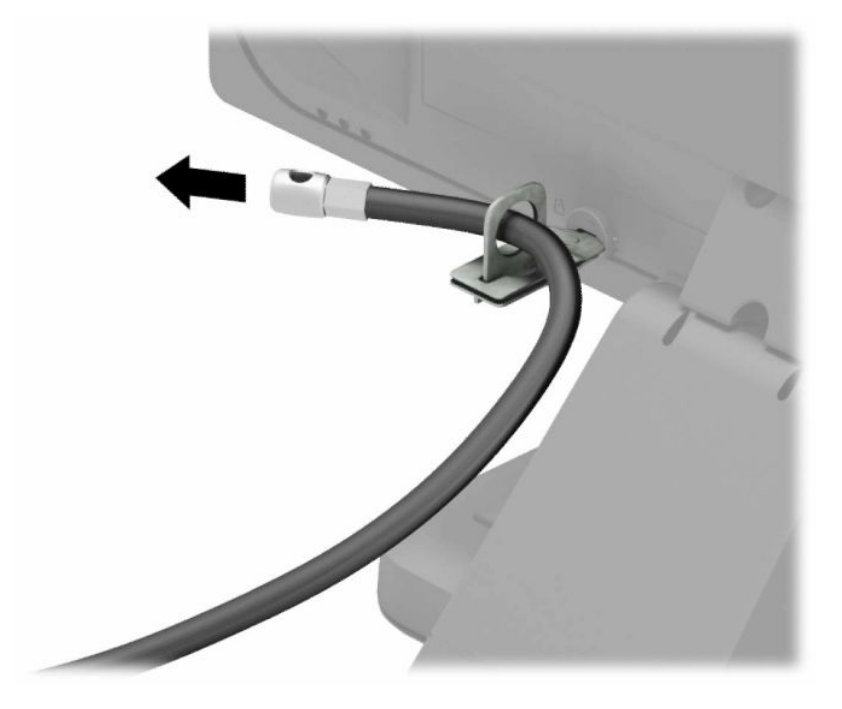

**6.** Prenda o dispositivo de fixação do cabo auxiliar a um desktop usando o parafuso apropriado para o ambiente (parafuso não fornecido) (1) e, em seguida, coloque os cabos auxiliares na base do dispositivo de fixação (2).

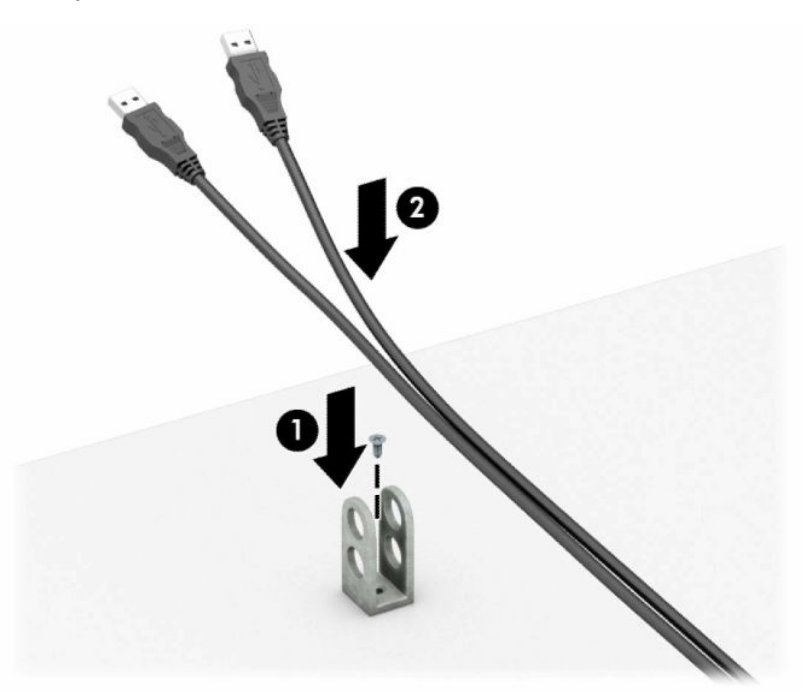

**7.** Deslize o cabo de segurança pelos orifícios no prendedor de cabo acessório.

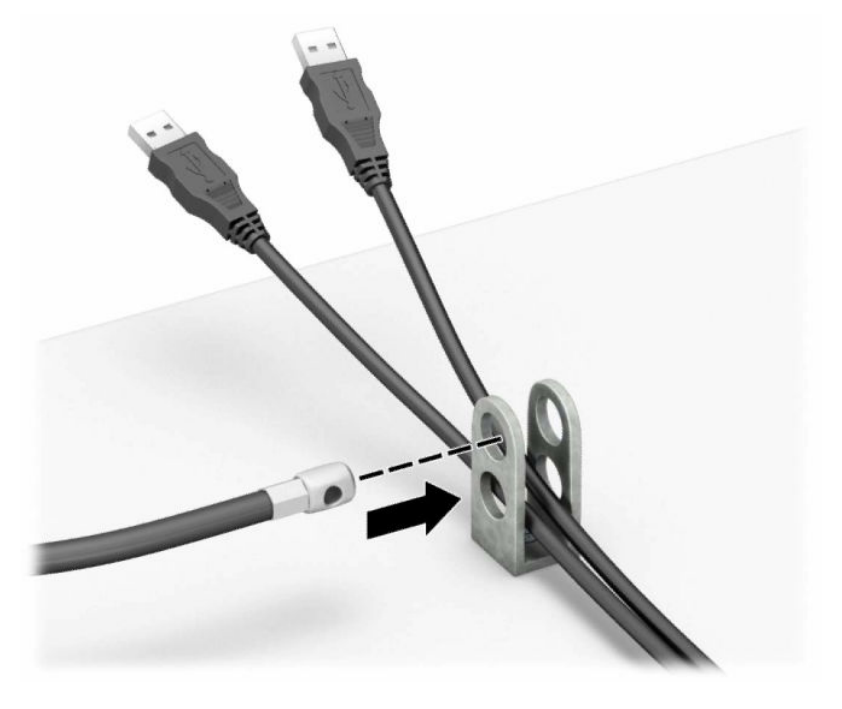

**8.** Parafuse o bloqueio no chassi utilizando o parafuso fornecido.

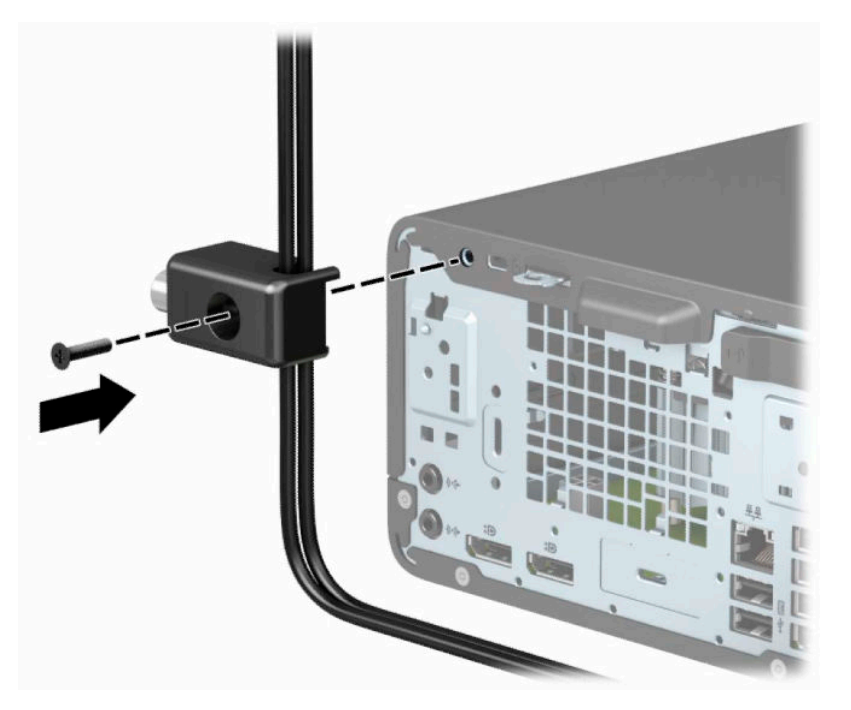

**9.** Insira o plugue do cabo de segurança na trava (1) e pressione o botão (2) para prender a trava. Use a chave fornecida para desprender o bloqueio.

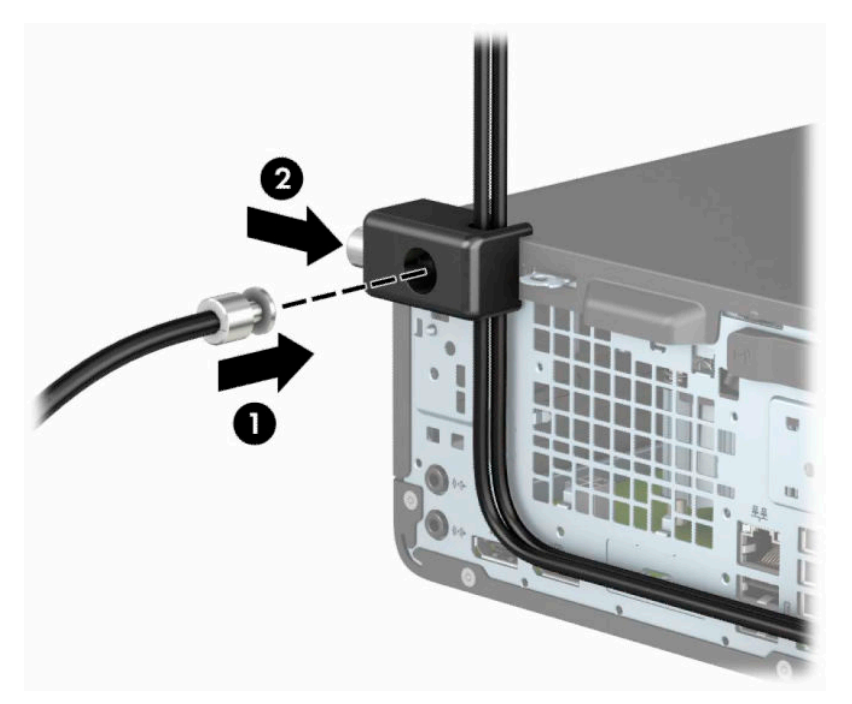

**10.** Quando tiver concluído todas as etapas, todos os dispositivos na sua estação de trabalho estarão seguros.

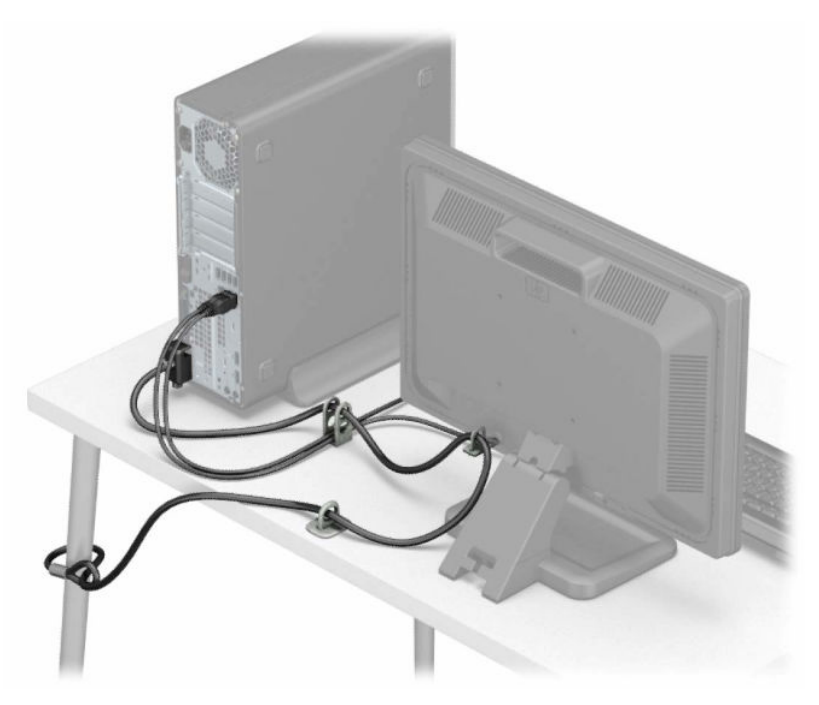

# <span id="page-52-0"></span>**A Substituição da bateria**

A bateria que acompanha o computador fornece energia ao relógio de tempo real. Ao substituir a bateria, utilize uma que seja equivalente à bateria instalada originalmente no computador. O computador vem com uma bateria plana de lítio de 3 volts.

**AVISO!** O computador possui uma bateria interna de lítio e dióxido de manganês. Há riscos de incêndio e queimaduras se a bateria não for manipulada apropriadamente. Para reduzir o risco de lesões pessoais:

Não tente recarregar a bateria.

Não exponha a temperaturas superiores a 60 °C (140 °F).

Não a desmonte, amasse, fure, descarte no fogo ou na água e não provoque curto circuito em seus contatos externos.

Substitua a bateria somente por peças sobressalentes da HP designadas para este produto.

**IMPORTANTE:** Antes de substituir a bateria, é importante fazer backup das configurações da CMOS do computador. Quando a bateria for removida ou substituída, as configurações da CMOS serão apagadas.

A eletricidade estática pode danificar os componentes eletrônicos do computador ou dos equipamentos opcionais. Antes de iniciar esses procedimentos, verifique se você descarregou toda a eletricidade estática do seu corpo tocando por um momento em um objeto de metal aterrado.

**NOTA:** O tempo de vida da bateria de lítio pode ser estendido conectando o computador a uma tomada de CA com corrente. A bateria de lítio é usada somente quando o computador não está conectado à alimentação de CA.

A HP recomenda aos clientes que reciclem os equipamentos eletrônicos usados, cartuchos de impressora HP original e baterias recarregáveis. Para obter mais informações sobre os programas de reciclagem, visite [http://www.hp.com/recycle.](http://www.hp.com/recycle)

- **1.** Prepare o computador para a desmontagem. Consulte [Preparação para a desmontagem na página 5.](#page-10-0)
- **2.** Se equipado com um suporte, remova o computador do seu suporte.
- **3.** Remova o painel de acesso do computador. Consulte [Remoção do painel de acesso do computador](#page-11-0) [na página 6.](#page-11-0)
- **4.** Localize a bateria e o seu compartimento na placa do sistema.

**X NOTA:** Em alguns modelos de computador, talvez seja preciso remover um componente interno para acessar a bateria.

**5.** Dependendo do tipo de compartimento de bateria na placa do sistema, siga estas instruções para substituir a bateria.

#### **Tipo 1**

**a.** Levante a bateria e retire-a do compartimento.

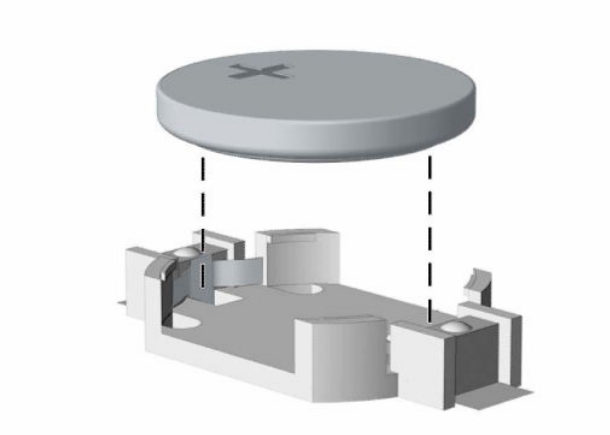

**b.** Encaixe a bateria de reposição no lugar, com o lado positivo voltado para cima. O compartimento da bateria prende automaticamente a bateria na posição correta.

#### **Tipo 2**

**a.** Para soltar a bateria do seu compartimento, aperte a presilha de metal localizada acima de uma das bordas da bateria (1). Quando a bateria se soltar, retire-a (2).

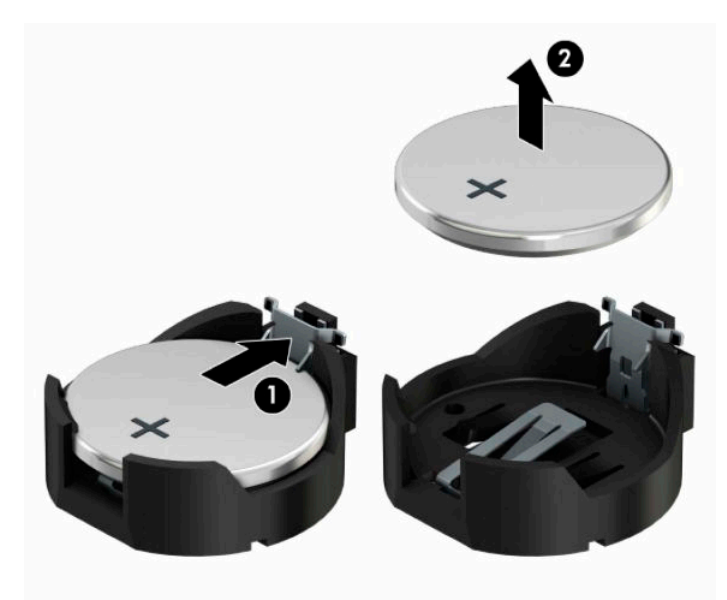

**b.** Para inserir a nova bateria, deslize uma borda da bateria de reposição para baixo do ressalto do compartimento, com o lado positivo voltado para cima (1). Empurre a outra borda da bateria para baixo até que a presilha se encaixe na outra borda da bateria (2).

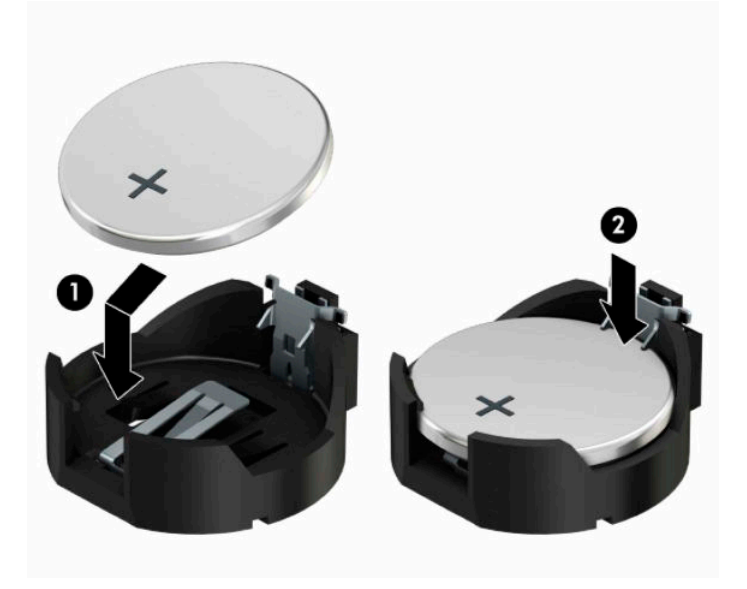

#### **Tipo 3**

**a.** Puxe para trás o clipe (1) que prende a bateria no lugar e remova-a (2).

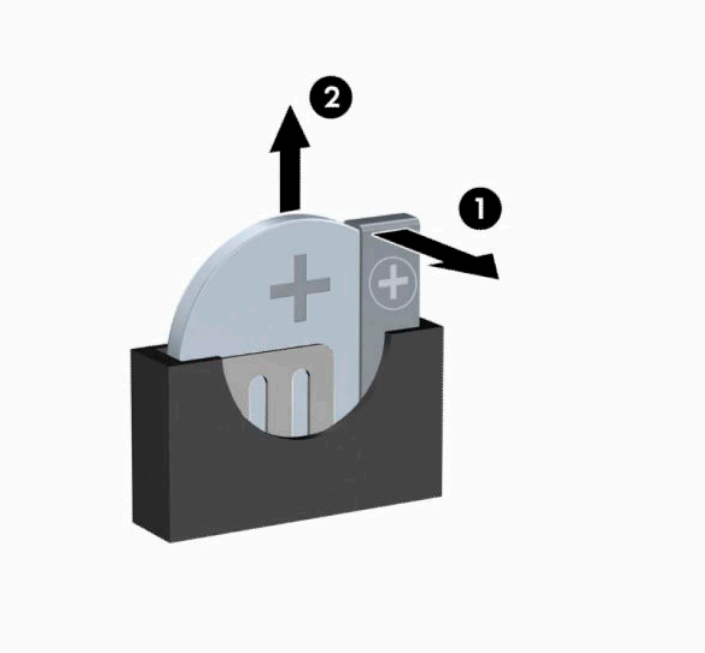

- **b.** Insira a nova bateria e posicione o clipe de volta em seu lugar.
- **X** NOTA: Após a substituição da bateria, siga esses passos para concluir este procedimento.
- **6.** Recoloque o painel de acesso do computador.
- **7.** Se o computador estava num suporte, reponha-o.
- **8.** Reconecte o cabo de alimentação e quaisquer dispositivos externos e, em seguida, ligue o computador.
- **9.** Redefina a data e hora, suas senhas e quaisquer configurações especiais do sistema, usando o Utilitário de Configuração do Computador.
- **10.** Bloqueie quaisquer dispositivos de segurança que foram desbloqueados para remoção do painel de acesso do computador.

# <span id="page-56-0"></span>**B Descarga eletrostática**

A descarga eletrostática é a liberação de eletricidade estática quando dois objetos entram em contato—por exemplo, o choque que você recebe quando anda sobre um tapete e toca uma maçaneta de metal.

Uma descarga de eletricidade estática proveniente de seus dedos ou de outros condutores eletrostáticos pode danificar componentes eletrônicos.

Para evitar danos ao computador, a uma unidade de disco ou perda de informações, tome as seguintes precauções:

- Se as instruções de remoção ou instalação orientam você a desconectar o computador, primeiro certifique-se que ele esteja adequadamente aterrado.
- Mantenha os componentes em seus recipientes protegidos contra eletrostática até que você esteja pronto para instalá-los.
- Evite tocar em pinos, condutores e circuitos. Manuseie componentes eletrônicos o mínimo possível.
- Use ferramentas não-magnéticas.
- Antes de manipular componentes, descarregue a eletricidade estática tocando em uma superfície metálica sem pintura.
- Caso remova um componente, coloque-o em um recipiente protegido contra eletrostática.

# <span id="page-57-0"></span>**C Orientações operacionais do computador, cuidados de rotina e preparação para transporte**

## **Orientações operacionais do computador e cuidados de rotina**

Siga estas instruções para instalação e cuidado correto do computador e monitor:

- Mantenha o computador longe de umidade excessiva, de luz solar direta e de frio ou calor extremo.
- Utilize o computador em uma superfície firme e nivelada. Deixe um espaço de 10,2 cm (4 polegadas) em todas as aberturas laterais de ventilação do computador e acima do monitor para permitir o fluxo de ar necessário.
- Nunca limite o fluxo de ar que entra no computador bloqueando as aberturas ou a entradas de ar. Não coloque o teclado, com os suportes de regulagem de altura abaixados, diretamente contra a parte frontal da unidade desktop, pois isso também limita o fluxo de ar.
- Nunca opere o computador com o painel de acesso ou quaisquer tampas de slot de placa de expansão removidos.
- Não empilhe os computadores um sobre o outro ou coloque-os muito próximos uns dos outros de maneira que fiquem sujeitos a dificultar a circulação do ar ou absorver ar pré-aquecido.
- Se o computador é operado em um compartimento separado, a ventilação de entrada e saída deve ser fornecida no compartimento e são aplicáveis as mesmas instruções de operação listadas acima.
- Mantenha líquidos longe do computador e do teclado.
- Nunca cubra as aberturas de ventilação do monitor com qualquer tipo de material.
- Instale ou ative as funções de gerenciamento de energia do sistema operacional ou outro software, incluindo os estados Em espera.
- Desligue o computador antes de realizar qualquer um destes procedimentos:
	- Limpe a parte externa do computador com um pano macio e úmido, conforme necessário. O uso de produtos de limpeza pode descolorir ou danificar o acabamento.
	- Periodicamente limpe os orifícios de ventilação em todas as aberturas de ventilação do computador. Fiapos, poeira e outros tipos de materiais podem bloquear as aberturas e limitar o fluxo de ar.

# <span id="page-58-0"></span>**Precauções com a unidade óptica**

Verifique as instruções a seguir quando operar ou limpar a unidade óptica.

### **Operação**

- Não mova a unidade durante a operação. Isso pode fazer com que ela não funcione corretamente durante a leitura.
- Evite expor a unidade a mudanças bruscas de temperatura, pois isso pode causar condensação na parte interna da unidade. Se a temperatura mudar bruscamente enquanto a unidade estiver ligada, aguarde pelo menos uma hora antes de desligá-la. Se você operar a unidade imediatamente, ela poderá funcionar incorretamente durante a leitura.
- Evite colocar a unidade em um local sujeito a muita umidade, temperaturas extremas, vibração mecânica ou luz solar direta.

### **Limpeza**

- Limpe o painel e os controles com um pano macio e seco ou levemente umedecido com uma solução de sabão neutro. Nunca borrife fluídos de limpeza diretamente na unidade.
- Evite utilizar qualquer tipo de solvente, como álcool ou benzina, os quais podem danificar o acabamento.

### **Segurança**

Se qualquer objeto ou líquido cair na unidade, desconecte imediatamente o computador da tomada e leve-o para ser inspecionado pela assistência técnica autorizada HP.

## **Preparação para transporte**

Siga estas sugestões quando preparar o computador para transporte:

**1.** Faça backup dos arquivos na unidade de disco rígido para um dispositivo de armazenamento externo. A mídia de backup não deve ser exposta a impulsos elétricos ou magnéticos quando armazenada ou transportada.

**X NOTA:** A unidade de disco rígido trava automaticamente quando a alimentação do sistema é desligada.

- **2.** Remova e armazene toda mídia removível.
- **3.** Desligue o computador e os dispositivos externos.
- **4.** Desconecte o cabo de alimentação da tomada de CA e, em seguida, do computador.
- **5.** Desconecte os componentes do sistema e dispositivos externos de suas fontes de alimentação e, em seguida, do computador.
- **X NOTA:** Verifique se todas as placas estão acomodadas adequadamente e protegidas nos slots da placa antes de transportar o computador.
- **6.** Embale os componentes do sistema e dispositivos externos em suas caixas originais ou em embalagens semelhantes com material suficiente para protegê-los.

# <span id="page-59-0"></span>**D Acessibilidade**

# **Acessibilidade**

A HP trabalha para implantar a diversidade, inclusão e trabalho/vida pessoal na malha de nossa empresa, para que isso seja refletido em tudo o que fazemos. Eis alguns exemplos de como estamos colocando as diferenças para trabalhar para criar um ambiente inclusivo, focado em conectar pessoas ao poder da tecnologia no mundo todo.

### **Encontre as ferramentas de tecnologia de que você precisa**

A tecnologia pode liberar seu potencial humano. A tecnologia assistiva remove barreiras e ajuda a criar independência em casa, no trabalho e na vida em comunidade. A tecnologia assistiva ajuda a aumentar, manter e melhorar as capacidades funcionais de eletrônicos e tecnologia da informação. Para obter mais informações, consulte [Encontre a melhor tecnologia assistiva na página 55.](#page-60-0)

### **Nosso compromisso**

A HP tem o compromisso de oferecer produtos e serviços acessíveis a pessoas com deficiência. Este compromisso dá suporte aos objetivos de diversidade da nossa empresa e nos ajuda a garantir que vantagens da tecnologia estejam disponíveis a todos.

Nosso objetivo de acessibilidade é projetar, produzir e comercializar produtos e serviços que possam ser efetivamente utilizados por todos, inclusive por pessoas com deficiência, seja de modo independente ou com os dispositivos assistivos apropriados.

Para atingir nosso objetivo, esta Política de Acessibilidade estabelece sete objetivos principais para orientar nossas ações como uma empresa. Todos os gerentes e funcionários da HP devem apoiar esses objetivos e sua implementação de acordo com suas funções e responsabilidades:

- Aumentar o nível de conscientização sobre questões de acessibilidade dentro da nossa empresa e fornecer aos nossos funcionários o treinamento que eles precisam para projetar, produzir, comercializar e oferecer produtos e serviços acessíveis.
- Desenvolver diretrizes de acessibilidade para produtos e serviços e responsabilizar os grupos de desenvolvimento de produtos pela implementação dessas diretrizes, de forma competitiva, técnica e economicamente viável.
- Envolver pessoas com deficiência no desenvolvimento de diretrizes de acessibilidade, e na concepção e no teste de produtos e serviços.
- Documentar recursos de acessibilidade e disponibilizar informações sobre nossos produtos e serviços de forma acessível.
- Estabelecer relações com os principais fornecedores de soluções e de tecnologia assistiva.
- Apoiar a pesquisa e o desenvolvimento interno e externo que irão melhorar a tecnologia assistiva relevante para nossos produtos e serviços.
- Apoiar e contribuir com os padrões e diretrizes do setor para a acessibilidade.

### <span id="page-60-0"></span>**International Association of Accessibility Professionals (IAAP) (Associação Internacional de Profissionais de Acessibilidade)**

A IAAP é uma associação sem fins lucrativos focada no avanço da profissão de acessibilidade através de redes, educação e certificação. O objetivo é ajudar os profissionais de acessibilidade a desenvolver e avançar nas suas carreiras e a capacitar melhor as organizações para integrar a acessibilidade em seus produtos e infraestrutura.

A HP é um membro fundador e nos juntamos a outras organizações para avançar no campo da acessibilidade. Este compromisso apoia o objetivo de acessibilidade da nossa empresa de projetar, produzir e comercializar produtos e serviços que possam ser efetivamente utilizados por pessoas com deficiência.

A IAAP tornará a nosso grupo forte, conectando globalmente pessoas, estudantes e organizações para aprender uns com os outros. Se você estiver interessado em aprender mais, acesse <http://www.accessibilityassociation.org> para participar da Comunidade on-line, inscrever-se para receber boletins informativos e saber mais sobre as opções de adesão.

### **Encontre a melhor tecnologia assistiva**

Todos, incluindo pessoas com deficiência ou limitações relacionadas com a idade, devem poder se comunicar, se expressar e se conectarem com o mundo usando a tecnologia. A HP está empenhada em aumentar a consciência de acessibilidade na HP e com nossos clientes e parceiros. Quer se trate de fontes grandes para facilitar a leitura, de reconhecimento de voz para fornecer descanso para suas mãos ou qualquer outra tecnologia assistiva para ajudar com a sua situação específica - uma variedade de tecnologias assistivas tornam os produtos HP mais fáceis de usar. Como escolher?

#### **Avaliando as suas necessidades**

A tecnologia pode desencadear o seu potencial. A tecnologia assistiva remove barreiras e ajuda a criar independência em casa, no trabalho e na vida em comunidade. A tecnologia assistiva (AT) ajuda a aumentar, manter e melhorar as capacidades funcionais de eletrônicos e tecnologia da informação.

Você pode escolher entre muitos produtos de TA. Sua avaliação de TA deve permitir avaliar vários produtos, responder suas perguntas e facilitar a seleção da melhor solução para a sua situação. Você verá que os profissionais qualificados para fazer avaliações de TA provêm de vários campos, incluindo aqueles licenciados ou certificados em fisioterapia, terapia ocupacional, patologia da fala/linguagem e outras áreas de especialização. Outros, embora não certificados ou licenciados, também podem fornecer informações de avaliação. Você precisa perguntar sobre a experiência, conhecimento e taxas de cada caso para determinar se são apropriados para suas necessidades.

#### **Acessibilidade para produtos HP**

Os links a seguir fornecem informações sobre recursos de acessibilidade e tecnologia assistiva, se aplicável, incluídos em diversos produtos HP. Esses recursos irão ajudá-lo a selecionar os recursos de tecnologia assistiva específicos e os produtos mais apropriados para a sua situação.

- [HP Elite x3–Opções de acessibilidade \(Windows 10 Mobile\)](http://support.hp.com/us-en/document/c05227029)
- [PCs HP Opções de Acessibilidade do Windows 7](http://support.hp.com/us-en/document/c03543992)
- [PCs HP Opções de Acessibilidade do Windows 8](http://support.hp.com/us-en/document/c03672465)
- [PCs HP Opções de Acessibilidade do Windows 10](http://support.hp.com/us-en/document/c04763942)
- [Tablets HP Slate 7 Capacitando Recursos de Acessibilidade em seu Tablet HP \(Android 4.1/Jelly Bean\)](http://support.hp.com/us-en/document/c03678316)
- [PCs HP SlateBook–Capacitando Recursos de Acessibilidade \(Android 4.3, 4.2/Jelly Bean\)](http://support.hp.com/us-en/document/c03790408)
- <span id="page-61-0"></span>[PCs HP Chromebook – Capacitando recursos de acessibilidade no seu HP Chromebook ou Chromebox](http://support.hp.com/us-en/document/c03664517) [\(Chrome OS\)](http://support.hp.com/us-en/document/c03664517)
- [Acessórios HP–periféricos para produtos HP](http://store.hp.com/us/en/ContentView?eSpotName=Accessories&storeId=10151&langId=-1&catalogId=10051)

Se você precisar de suporte adicional com os recursos de acessibilidade em seu produto HP, consulte [Fale com](#page-65-0) [o suporte na página 60](#page-65-0).

Links adicionais para parceiros externos e fornecedores que podem fornecer assistência adicional:

- [Informações de acessibilidade da Microsoft \(Windows 7, Windows 8, Windows 10, Microsoft Office\)](http://www.microsoft.com/enable)
- [Informações de acessibilidade dos produtos Google \(Android, Chrome, Google Apps\)](http://www.google.com/accessibility/products)
- [Tecnologias assistivas classificadas por tipo de deficiência](http://www8.hp.com/us/en/hp-information/accessibility-aging/at-product-impairment.html)
- [Tecnologias assistivas classificadas por tipo de produto](http://www8.hp.com/us/en/hp-information/accessibility-aging/at-product-type.html)
- [Fornecedores de tecnologia assistiva com descrição do produto](http://www8.hp.com/us/en/hp-information/accessibility-aging/at-product-descriptions.html)
- [Assistive Technology Industry Association \(ATIA\) \(Associação do Setor de Tecnologia Assistiva\)](http://www.atia.org/)

# **Normas e legislações**

### **Normas**

A seção 508 das normas da Federal Acquisition Regulation (FAR) (Regulamentação Federal de Aquisição) foi criada pelo Conselho de Acessibilidade dos EUA para abordar o acesso a tecnologias de comunicação e informação (ICT) para pessoas com deficiências físicas, sensoriais ou cognitivas. Os padrões contêm critérios técnicos específicos para vários tipos de tecnologias, bem como requisitos baseados em desempenho que se concentram nas capacidades funcionais dos produtos cobertos. Os critérios específicos cobrem aplicativos de software e sistemas operacionais, informações e aplicativos baseados na web, computadores, produtos de telecomunicações, vídeos e multimídia e produtos fechados autônomos.

#### **Diretriz 376 – EN 301 549**

A norma EN 301 549 foi criada pela União Europeia dentro da Diretriz 376 como base para um conjunto de ferramentas on-line para aquisição pública de produtos de ICT. A norma especifica os requisitos de acessibilidade funcional aplicáveis aos produtos e serviços de ICT, juntamente com uma descrição dos procedimentos de teste e metodologia de avaliação para cada requisito de acessibilidade.

### **Web Content Accessibility Guidelines (WCAG) (Diretrizes de Acessibilidade para Conteúdo da Web)**

As Diretrizes de Acessibilidade para Conteúdo da Web (WCAG) da W3C's Web Accessibility Initiative (WAI) (Iniciativa de acessibilidade na web da W3C) ajudam os web designers e desenvolvedores a criar sites que melhor atendam às necessidades de pessoas com deficiência ou limitações relacionadas à idade. WCAG desenvolve a acessibilidade em toda a gama de conteúdo da web (texto, imagens, áudio e vídeo) e aplicações web. WCAG pode ser testada com precisão, é fácil de entender e usar, e permite aos desenvolvedores web ter flexibilidade para a inovação. WCAG 2.0 também foi aprovada como [ISO/IEC 40500:2012.](http://www.iso.org/iso/iso_catalogue/catalogue_tc/catalogue_detail.htm?csnumber=58625/)

A WCAG trata especificamente das barreiras de acesso à internet, experimentadas por pessoas com deficiências visuais, auditivas, físicas, cognitivas e neurológicas, e por usuários mais antigos com necessidades de acessibilidade. WCAG 2.0 fornece as características de conteúdo acessível:

- **Perceptível** (por exemplo, abordando alternativas de texto para imagens, legendas para áudio, adaptabilidade de apresentação e contraste de cores)
- **Operável** (através do acesso ao teclado, contraste de cores, tempo de entrada, prevenção de convulsões e navegabilidade)
- **Compreensível** (abordando a legibilidade, a previsibilidade e a assistência de entrada)
- **Robusto** (por exemplo, abordando a compatibilidade com tecnologias assistivas)

### <span id="page-62-0"></span>**Legislações e regulamentações**

A acessibilidade da TI e da informação tornou-se uma área de crescente importância legislativa. Esta seção fornece links para informações sobre legislação, regulamentos e padrões fundamentais.

- **[Estados Unidos](http://www8.hp.com/us/en/hp-information/accessibility-aging/legislation-regulation.html#united-states)**
- **[Canadá](http://www8.hp.com/us/en/hp-information/accessibility-aging/legislation-regulation.html#canada)**
- **[Europa](http://www8.hp.com/us/en/hp-information/accessibility-aging/legislation-regulation.html#europe)**
- **[Reino Unido](http://www8.hp.com/us/en/hp-information/accessibility-aging/legislation-regulation.html#united-kingdom)**
- **[Austrália](http://www8.hp.com/us/en/hp-information/accessibility-aging/legislation-regulation.html#australia)**
- [Em todo o mundo](http://www8.hp.com/us/en/hp-information/accessibility-aging/legislation-regulation.html#worldwide)

#### **Estados Unidos**

A seção 508 da Lei de Reabilitação especifica que as agências devem identificar quais padrões se aplicam à aquisição de ICT, realizar pesquisas de mercado para determinar a disponibilidade de produtos e serviços acessíveis e documentar os resultados de sua pesquisa de mercado. Os seguintes recursos fornecem assistência para atender aos requisitos da Seção 508:

- [www.section508.gov](https://www.section508.gov/)
- **[Buy Accessible](https://buyaccessible.gov)**

Atualmente, o Conselho de Acessibilidade dos EUA está atualizando as normas da Seção 508. Este esforço abordará novas tecnologias e outras áreas em que os padrões precisam ser modificados. Para obter mais informações, consulte a [Atualização da Seção 508.](http://www.access-board.gov/guidelines-and-standards/communications-and-it/about-the-ict-refresh)

A seção 255 da Lei de Telecomunicações exige que produtos e serviços de telecomunicações sejam acessíveis para pessoas com deficiência. As regras da FCC abrangem todos os equipamentos de rede telefônica de hardware e software e equipamentos de telecomunicações utilizados em casa ou no escritório. Tais equipamentos incluem telefones, aparelhos sem fio, aparelhos de fax, secretárias eletrônicas e pagers. As regras da FCC também cobrem serviços de telecomunicações básicos e especiais, incluindo chamadas telefônicas regulares, chamadas em espera, discagem rápida, encaminhamento de chamadas, assistência de ramal fornecida pelo computador, monitoramento de chamadas, identificação de chamada, rastreamento de chamadas e repetição de discagem, além de correio de voz e sistemas interativos de atendimento por voz interativo que fornecem menus de opções a quem liga. Para obter mais informações, acesse Informações da [Seção 255 da Comissão Federal de Comunicação](http://www.fcc.gov/guides/telecommunications-access-people-disabilities).

#### **21st Century Communications and Video Accessibility Act (CVAA) (Lei para Comunicação e Acessibilidade no Século XXI)**

A CVAA atualiza a lei de comunicação federal para aumentar o acesso das pessoas com deficiência às comunicações modernas, atualizando leis de acessibilidade promulgadas nos anos 80 e 90 para incluir novas inovações digitais, de banda larga e móveis. Os regulamentos são aplicados pela FCC e documentados como 47 CFR Parte 14 e Parte 79.

[Guia FCC sobre a CVAA](https://www.fcc.gov/consumers/guides/21st-century-communications-and-video-accessibility-act-cvaa)

Outras legislações e iniciativas dos Estados Unidos

● [Americans with Disabilities Act \(ADA\), Telecommunications Act, Rehabilitation Act \(Lei para Americanos](http://www.ada.gov/cguide.htm)  [com Deficiências, Lei das Telecomunicações, Lei de Reabilitação\) e outras](http://www.ada.gov/cguide.htm)

### <span id="page-63-0"></span>**Canadá**

A Lei de Acessibilidade para cidadãos de Ontário com deficiências foi estabelecida para desenvolver e implementar padrões de acessibilidade para tornar acessíveis os bens, serviços e instalações para cidadãos de Ontário com deficiência e para proporcionar envolvimento de pessoas com deficiência no desenvolvimento de padrões de acessibilidade. O primeiro padrão da AODA é o padrão de atendimento ao cliente; no entanto, padrões para transporte, emprego e informação e comunicação também estão sendo desenvolvidos. A AODA aplica-se ao Governo de Ontário, à Assembleia Legislativa, a todas as organizações do setor público designadas e a qualquer outra pessoa ou organização que forneça bens, serviços ou instalações ao público ou a terceiros e que tenha pelo menos um funcionário em Ontário; e as medidas de acessibilidade devem ser implementadas até o dia 1º de janeiro de 2025. Para obter mais informações, consulte [Lei de Acessibilidade](http://www8.hp.com/ca/en/hp-information/accessibility-aging/canadaaoda.html)  [para cidadãos de Ontário com Deficiência \(AODA\)](http://www8.hp.com/ca/en/hp-information/accessibility-aging/canadaaoda.html).

#### **Europa**

Diretriz EU 376 ETSI Relatório Técnico ETSI DTR 102 612: "Fatores Humanos (HF); Requisitos europeus de acessibilidade para contratos públicos de produtos e serviços no domínio das ICT (Comissão Europeia da Diretriz M 376, Fase 1)" foi lançada.

Histórico: As três organizações europeias de padronização criaram duas equipes de projetos paralelas para realizar o trabalho especificado na Comissão Europeia da "Diretriz 376 para CEN, CENELEC e ETSI, em Apoio aos Requisitos de Acessibilidade para Compras Públicas de Produtos e Serviços no Domínio ICT".

A Força Tarefa 333 de Especialistas em Fatores Humanos ETSI TC desenvolveu o ETSI DTR 102 612. Mais detalhes sobre o trabalho realizado pela STF333 (por exemplo, os termos de referência, especificação das tarefas detalhadas de trabalho, planejamento de duração do trabalho, rascunhos anteriores, lista de comentários recebidos e meios de entrar em contato com a força tarefa) podem ser encontrados em [Força](https://portal.etsi.org/home.aspx) [tarefa especial 333.](https://portal.etsi.org/home.aspx)

As partes relativas à avaliação de testes adequados e sistemas de conformidade foram realizadas por um projeto paralelo, detalhado em CEN BT/WG185/PT. Para mais informações, acesse o site da equipe do projeto CEN. Os dois projetos estão intimamente coordenados.

- [Equipe de projeto CEN](http://www.econformance.eu)
- [Diretriz da EC para acessibilidade eletrônica \(PDF 46KB\)](http://www8.hp.com/us/en/pdf/legislation_eu_mandate_tcm_245_1213903.pdf)

#### **Reino Unido**

A Lei de Discriminação por Deficiência de 1995 (DDA) foi promulgada para garantir que os sites sejam acessíveis a usuários cegos e com deficiência no Reino Unido.

[Políticas W3C do Reino Unido](http://www.w3.org/WAI/Policy/#UK/)

#### **Austrália**

O governo australiano anunciou o seu plano de implementar as [Diretrizes 2.0 de Acessibilidade do Conteúdo](http://www.w3.org/TR/WCAG20/)  [da Web](http://www.w3.org/TR/WCAG20/).

Todos os sites do governo australiano exigirão o cumprimento do Nível A até 2012 e o Double A até 2015. O novo padrão substitui o WCAG 1.0, que foi introduzido como um requisito obrigatório para as agências em 2000.

#### **Em todo o mundo**

- [Grupo de Trabalho JTC1 Especial sobre Acessibilidade \(SWG-A\)](http://www.jtc1access.org/)
- [G3ict: Iniciativa global para ICT inclusiva](http://g3ict.com/)
- <span id="page-64-0"></span>[Legislações de acessibilidade italiana](http://www.pubbliaccesso.gov.it/english/index.htm)
- [Iniciativa de Acessibilidade da Web W3C \(WAI\)](http://www.w3.org/WAI/Policy/)

# **Links e recursos de acessibilidade úteis**

As seguintes organizações podem ser bons recursos para informações sobre deficiências e limitações relacionadas à idade.

**X** NOTA: Esta não é uma lista completa. Essas organizações são fornecidas apenas para fins informativos. A HP não assume qualquer responsabilidade por informações ou contatos que você possa encontrar na Internet. A menção nesta página não implica endosso pela HP.

### **Organizações**

- American Association of People with Disabilities (AAPD) (Associação Americana para Pessoas com Deficiência)
- The Association of Assistive Technology Act Programs (ATAP) (Associação de Programas de Lei de Tecnologia Assistiva)
- Hearing Loss Association of America (HLAA) (Associação de Perda Auditiva da América)
- Information Technology Technical Assistance and Training Center (ITTATC) (Centro de Assistência Técnica e Formação em Tecnologia da Informação)
- **Lighthouse International**
- National Association of the Deaf (Associação Nacional de Surdos)
- National Federation of the Blind (Federação Nacional de Cegos)
- Rehabilitation Engineering & Assistive Technology Society of North America (RESNA) (Engenharia de Reabilitação e Sociedade de Tecnologia Assistiva da América do Norte)
- Telecommunications for the Deaf and Hard of Hearing, Inc. (TDI) (Telecomunicações para surdos e pessoas com dificuldade de audição)
- Iniciativa de Acessibilidade da Web W3C (WAI)

### **Instituições educacionais**

- Universidade Estadual da Califórnia, Northridge, Centro de Deficiências (CSUN)
- Universidade de Wisconsin Madison, Trace Center
- Programa de adaptações computacionais Universidade de Minnesota

### **Outros recursos de deficiência**

- Programa de Assistência Técnica ADA (Lei para Americanos com Deficiências)
- Rede de negócios e de deficiência
- **EnableMart**
- Fórum europeu sobre deficiência
- Rede de acomodação no mercado de trabalho
- <span id="page-65-0"></span>**Microsoft Enable**
- Departamento de Justiça dos EUA Guia de leis de direitos dos deficientes

### **Links da HP**

[Nosso formulário da web de contato](https://h41268.www4.hp.com/live/index.aspx?qid=11387) [Guia de segurança e conforto HP](http://www8.hp.com/us/en/hp-information/ergo/index.html)

[Vendas ao setor público HP](https://government.hp.com/)

### **Fale com o suporte**

**W** NOTA: Suporte em inglês apenas.

- Clientes surdos ou com dificuldade de audição que tenham dúvida sobre suporte técnico ou acessibilidade de produtos da HP:
	- Use TRS/VRS/WebCapTel para ligar para (877) 656-7058 de segunda à sexta-feira, das 06h às 21h, Horário das montanhas.
- Clientes com outras deficiências ou limitações relacionadas à idade que tenham dúvidas sobre suporte técnico ou acessibilidade de produtos HP, escolha uma das seguintes opções:
	- Ligue para (888) 259-5707 de segunda à sexta-feira, das 06h às 21h, Horário das montanhas.
	- Preencha o [formulário de contato para pessoas com deficiência ou limitações relacionadas à idade.](https://h41268.www4.hp.com/live/index.aspx?qid=11387)

# <span id="page-66-0"></span>**Índice**

### **A**

acessibilidade [54](#page-59-0) avaliação de necessidades de acessibilidade [55](#page-60-0)

#### **B**

bloqueios Bloqueio de Segurança para HP Business PC [42](#page-47-0) cadeado [41](#page-46-0) Trava de cabo [41](#page-46-0)

### **C**

Cartão SSD M.2 instalação [38](#page-43-0) remoção [38](#page-43-0) componentes do painel frontal [2](#page-7-0) componentes do painel posterior [3](#page-8-0) conectores da placa do sistema [14](#page-19-0) Conversão de torre [13](#page-18-0)

#### **D**

descarga eletrostática [51](#page-56-0)

#### **F**

filtro de poeira [11](#page-16-0)

#### **I**

instalação bateria [47](#page-52-0) cabos da unidade [23](#page-28-0) Cartão SSD M.2 [38](#page-43-0) filtro de poeira [11](#page-16-0) memória [15](#page-20-0) painel de acesso do computador [7](#page-12-0) painel frontal [10](#page-15-0) placa de expansão [18](#page-23-0) unidade de disco rígido de 2,5 polegadas [35](#page-40-0) unidade de disco rígido de 3,5 polegadas [29](#page-34-0) unidade óptica fina [25](#page-30-0) instruções para instalação [5](#page-10-0)

instruções para operação do computador [52](#page-57-0) instruções sobre ventilação [52](#page-57-0) International Association of Accessibility Professionals (Associação Internacional de Profissionais de Acessibilidade) [55](#page-60-0)

#### **L**

localização do número de identificação do produto [4](#page-9-0) localização do número de série [4](#page-9-0)

#### **M**

memória instalação [15](#page-20-0) ordem de instalação de memória [15](#page-20-0)

#### **N**

normas e legislações, acessibilidade [56](#page-61-0)

### **P**

painel de acesso reinstalação [7](#page-12-0) remoção [6](#page-11-0) painel frontal reinstalação [10](#page-15-0) remoção [8](#page-13-0) Remoção de Tampa [9](#page-14-0) placa de expansão instalação [18](#page-23-0) remoção [18](#page-23-0) Política de tecnologia assistiva da HP [54](#page-59-0) preparação para transporte [53](#page-58-0)

#### **R**

recursos, acessibilidade [59](#page-64-0) remoção bateria [47](#page-52-0) Cartão SSD M.2 [38](#page-43-0) filtro de poeira [11](#page-16-0)

painel de acesso do computador [6](#page-11-0) painel frontal [8](#page-13-0) placa de expansão [18](#page-23-0) tampa de tampa [9](#page-14-0) unidade de disco rígido de 2,5 polegadas [33](#page-38-0) unidade de disco rígido de 3,5 polegadas [27](#page-32-0) unidade óptica fina [24](#page-29-0)

#### **S**

Seção 508 das normas de acessibilidade [56,](#page-61-0) [57](#page-62-0) segurança Bloqueio de Segurança para HP Business PC [42](#page-47-0) cadeado [41](#page-46-0) Trava de cabo [41](#page-46-0) substituição da bateria [47](#page-52-0) suporte ao cliente, acessibilidade [60](#page-65-0)

### **T**

TA (tecnologia assistiva) encontre [55](#page-60-0) objetivo [54](#page-59-0) tecnologia assistiva (TA) encontre [55](#page-60-0) objetivo [54](#page-59-0)

#### **U**

unidade de disco rígido (2,5 polegadas) instalação [35](#page-40-0) remoção [33](#page-38-0) unidade de disco rígido (3,5 polegadas) instalação [29](#page-34-0) remoção [27](#page-32-0) unidade óptica instalação [25](#page-30-0) limpeza [53](#page-58-0) precauções [53](#page-58-0) remoção [24](#page-29-0)

unidades conexões de cabo [23](#page-28-0) instalação [23](#page-28-0) localizações [22](#page-27-0)